### The Best Oracle Database 11g New Features New York 2009

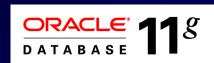

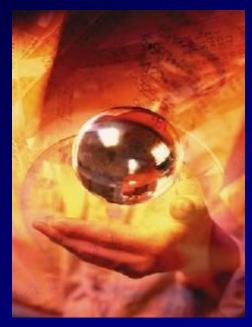

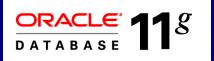

Rich Niemiec, Rolta TUSC (www.tusc.com) (Thanks: Caryl Lee Fisher, Paul Dorsey, Ken Jacobs, Debbie Migliore, Maria Colgan, Linda Smith)

<u>Oracle Disclaimer</u>: The following is intended to outline Oracle's general product direction. It is intended for information purposes only, and may not be incorporated into any contract. It is not a commitment to deliver any material, code, or functionality, and should not be relied upon in making purchasing decisions. The development, release, and timing of any features or functionality described for Oracle's products remains at the sole discretion of Oracle.

### Audience Knowledge / Versions

- Oracle7 Experience ?
- Oracle8*i* Experience ?
- Oracle9*i* Experience ?
- Oracle10g Experience?

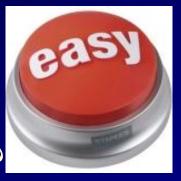

- Oracle Database 11g Experience?
- Goals
  - Present NEW features in an EASY way
  - Focus on a few nice features of Oracle11g
- Non-Goals
  - Learn ALL aspects of Oracle11

### Overview

- Start Me Up Using Memory Target
- The Result Cache
- Invisible Indexes & Online Index Rebuilds
- Nice Developer Features
- ADDM Enhancements
- SQL Plan Management and SQL Plan Baselines
- SQL Query Repair Advisor
- SQL Performance Analyzer
- Real Application Testing (Database Capture and Replay)
- Interval Partitioning & Partition Compression
- DBA Tools and DBMS\_STATS Enhancements
- Grid Control & EM
- Security Enhancements & the Future Sizes
- Summary

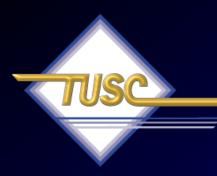

### Know the Oracle

"I admire risk takers. I like leaders – people who do things before

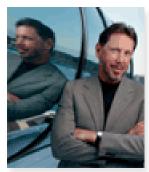

they become fashionable or popular. I find that kind of integrity inspirational."

LAWRENCE J. ELLISON Chairman & Chief Executive Officer, 2003

### **Oracle Firsts –** *Innovation!*

1979 First commercial SQL relational database management system **1983 First 32-bit mode RDBMS** 1984 First database with read consistency **1987** First client-server database 1994 First commercial and multilevel secure database evaluations 1995 First 64-bit mode RDBMS 1996 First to break the 30,000 TPC-C barrier 1997 First Web database 1998 First Database - Native Java Support; Breaks 100,000 TPC-C 1998 First Commercial RDBMS ported to Linux 2000 First database with XML 2001 First middle-tier database cache 2001 First RDBMS with Real Application Clusters 2004 First True Grid Database 2005 First FREE Oracle Database (10g Express Edition) 2006 First Oracle Support for LINUX Offering 2007 Oracle 11g Released!

5

## 2007: Version 11g Arrive DATABASE 11<sup>g</sup>

- The Focus has been Acquisitions and gaining Market Share
- Oracle 11g Database extends an already large lead
  - Easier to Manage the Database Better Grid Control
  - Self Tuning through a variety of tools (Makes 1 person equal 10)
  - Better Security/Encryption & Recoverability via Flashback
  - Better Testing Tools (Real Application Testing)
- Andy Mendelsohn is <u>still</u> the database lead
- New releases of Siebel, PeopleSoft and Oracle12 Apps.

6

• New Oracle BI Suite & Acquisition of Hyperion

# Testing the Future Version Version 11.1.0.6.0 of the Database

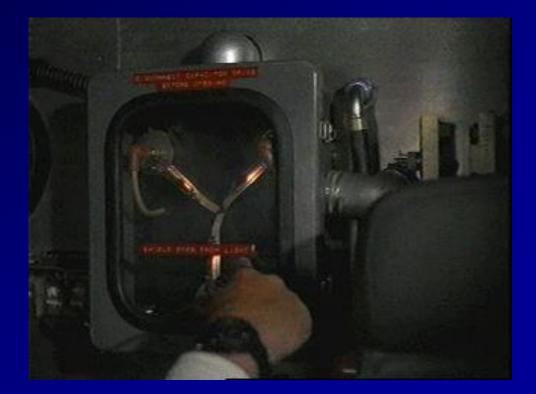

### Oracle Database 11g Release 1: Upgrade Paths

### Pirect Upgrade Path

| Source Database        | Target Database |
|------------------------|-----------------|
| 9.2.0.4.0 (or higher)  | 11.1.x          |
| 10.1.0.2.0 (or higher) | 11.1.x          |
| 10.2.0.1.0 (or higher) | 11.1.x          |

### In-Direct Upgrade Path

| Source Database      | Upgrade Path for<br>Target Database | Target Database |
|----------------------|-------------------------------------|-----------------|
| 7.3.3.0.0 (or lower) | 7.3.4.x> 9.2.0.8                    | 11.1.x          |
| 8.0.5.0.0 (or lower) | 8.0.6.x> 9.2.0.8                    | 11.1.x          |
| 8.1.7.0.0 (or lower) | 8.1.7.4> 9.2.0.8                    | 11.1.x          |
| 9.0.1.3.0 (or lower) | 9.0.1.4> 9.2.0.8                    | 11.1.x          |

8

## Database Upgrade Assistant (DBUA)

- Command Line Option to Auto Extend System Files
- Express Edition Upgrade to others
- Integration with Oracle Database 11g Preupgrade Tool
- Moving Data Files into ASM, SAN, and Other File Systems

 Oracle Base and Diagnostic Destination Configuration

## Database Upgrade Assistant (DBUA)

### • DBUA checks before the upgrade:

- Invalid user accounts or roles
- Invalid data types or invalid objects
- De-supported character sets
- Adequate resources (rollback segments, tablespaces, and free disk space)
- Missing SQL scripts needed for the upgrade
- Listener running (if Oracle Enterprise Manager Database Control upgrade or configuration is requested)
- Oracle Database software linked with Database Vault option. If Database Vault is enabled, Disable Database Vault before upgrade.

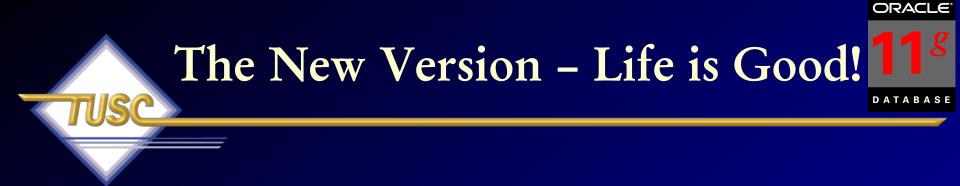

\$ sqlplus \*\*\*/\*\*\*

SQL\*Plus: Release 11.1.0.6.0 - Production on Tue Oct 30 11:21:04 2007 Copyright (c) 1982, 2007, Oracle. All rights reserved.

Connected to: Oracle Database 11g Enterprise Edition Release 11.1.0.6.0 - Production With the Partitioning, OLAP, Data Mining and **Real Application Testing options** 

SQL > startup ORACLE instance started. Total System Global Area 422670336 bytes Fixed Size 1300352 bytes Variable Size 306186368 bytes Database Buffers 109051904 bytes Redo Buffers 6131712 bytes

Database mounted. Database opened.

## Database Information - UP!

### Ø Oracle Enterprise Manager (SYS) - Databa... 🟠 🔻 🔝 👻 📻 👻 🞲 <u>P</u>age 🔻 🎡 T<u>o</u>ols 🔻 **X** ORACLE Enterprise Manager 11 g Setup Preferences Help Logout **Database Control** Database Logged in As SYS Database Instance: orcl Monitor Home Performance Availability Server Schema Data Movement Software and Support Latest Data Collected From Target Oct 31, 2007 1:54:55 AM CDT (Refresh) View Data Automatically (60 sec) Database General Host CPU Active Sessions SQL Response Time Shutdown ) Black Out ) 100% 8.1 1.075 Status Up 5 4 Wait Up Since Oct 25, 2007 8:09:07 AM CDT 0.5 Other 50 User I/O Instance Name orcl orcl 2.7 CPU Version 11.1.0.6.0 25 0.0 Host orallgp Û. $\cap \cap$ Listener LISTEN Reference collection is empty. Load 7.31 Paging 0.00 Maximum CPU 1 SQL Response Time (%) Unavailable Users are **View All Properties** (Reset Reference Collection) Definitely **Diagnostic Sum** Space Summary **High Availability** ADDM Findings Database Size (GB) Instance Recovery Time (sec) <u>14</u> eriod Start Time Oct 31, 2007 1:34:40 AM CDT Problem Tablespaces n/a Last Backup 0 Using it! Alert Loa No ORA- errors Segment Advisor Recommendations 0 Usable Flash Recovery Area (%) 100 Flashback Database Logging Active Incidents Policy Violations 🗸 0 Disabled Λ Dump Area Used (%) 31 Database Instance Health Alerts Category All 🔽 🗔 Critical 0 Warning 🐴 1 Name Category Impact Message Alert Triggered Severity Δ User Audit Audited User User SYS logged on from orat Oct 31, 2007 1:09:55 AM Related Alerts ADDM Performance Analysis Period Start Time Oct 31, 2007 1:34:40 AM CDT Period Duration (minutes) 10.12 Instance orcl Finding Occurrences (last 24 hrs) Impact (%) 67.8 "Scheduler" Wait Class 2 of 28 词 😜 Internet 🔍 100%

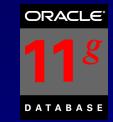

### MEMORY\_TARGET & Automatic Memory Management

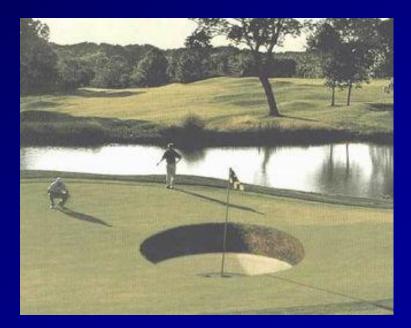

# (AMM) MEMORY TARGET in 11g

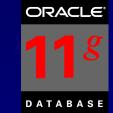

- First there was some Automatic Memory Mgmt -9i
  - SGA\_MAX\_SIZE introduced in 9i Dynamic Memory
  - No more Buffers DB\_CACHE\_SIZE
  - Granule sizes introduced \_ksm\_granule\_size
- Then came SGA\_TARGET 10g
  - Oracle Applications recommends setting this for SGA
  - Set minimums for key values (Data Cache / Shared

### ORACLE<sup>®</sup> DATABASE

### SGA & PGA will be MEMORY\_TARGET

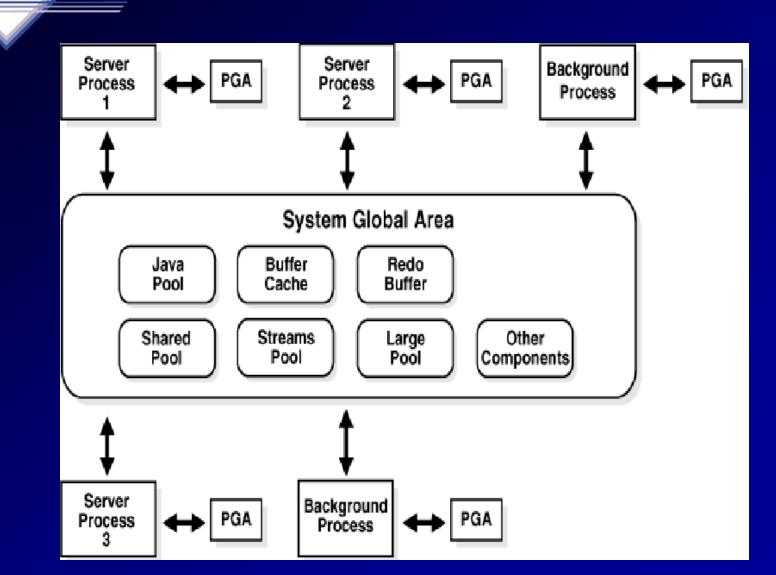

### Moving from SGA\_TARGET to: **MEMORY TARGET - EM**

Done

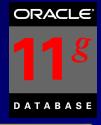

| 🔆 🙀 🔮 Orack Enterprise Manager (SYSTEM) - No                                                                                              | 🐴 + 🔂 + inji + 🤍 Baya + 🛞 Task + *                                                                                                    |                                                                             |
|----------------------------------------------------------------------------------------------------|----------------------------------------------------------------------------------------------------|-----------------------------------------------------------------------------|
| Memory Advisors                                                                                                    | *                                                                                                    |                                                                             |
|                                                                                                    | Page Rafreshed October 30, 2007 11:34:33 AM CDT (Refresh)<br>(Show 20L) (Rever) Apply                                                                                                    |                                                                             |
| When Automatic Memory Management is enabled, the database will automatically set the optimal distribution of memory. The<br>the workload. | e distribution of memory will change from time to time to accomodate changes in                                                                                                    |                                                                             |
| Automatic Nemory Management Enabled Diskle                                                                                                |                                                                                                    |                                                                             |
| Total Memory Size 404 MB (Achica)                                                                                                    |                                                                                                    |                                                                             |
| Maximum Memory Size 404                                                                                                    | 😭 🐳 👩 Oracle Enterprise Manager (SriSTEM) - Me                                                                                                    | 🛐 + 🔝 - 🚔 + 🏷 Bilge + 🕥 Tgola + "                                           |
| Allocation History                                                                                                    |                                                                                                    |                                                                             |
| This chart shows the history of the components of the Memory.                                                                             | SGA BGA                                                                                                    |                                                                             |
| 40                                                                                                    | The System Global Area (SGA) is a group of shared memory structures that contains data and control information for one Oracle<br>is started.                                                                               | a database. The SGA is allocated in memory when an Oracle database instance |
| 1 m -                                                                                                    |                                                                                                    |                                                                             |
|                                                                                                    | Allocation History                                                                                                    |                                                                             |
| 100                                                                                                    | This chart shows the history of the components of the SGA.                                                                                                    |                                                                             |
| 9<br>808 8 6 10 PM 8 6 10 PM 8 6 10 PM 8 6 10 PM 8 6<br>00 25,0007 26 27 28 29 30                                                         | xx                                                                                                    |                                                                             |
|                                                                                                    | 200<br>g 200                                                                                                    |                                                                             |
|                                                                                                    | g 190 pra Rail                                                                                                    |                                                                             |
| SGA PGA                                                                                                    | a 100                                                                                                    |                                                                             |
| 000 (1526                                                                                                    | 0.cr/35.2007 26 27 28 29 30                                                                                                    |                                                                             |
| The System Global Area (SGA) is a group of shared memory structures that contains data and control information for one Or<br>is started.  | 100.20,400° 48 47 48 48 30                                                                                                    |                                                                             |
| is started.                                                                                                    |                                                                                                    |                                                                             |
| Allocation History                                                                                                    | Current Allocation                                                                                                    |                                                                             |
| This chart shows the history of the components of the SGA,                                                                                |                                                                                                    |                                                                             |
| 160                                                                                                    | Automatic Shared Memory Management Enabled<br>Total SGA Size (MB) 304 124 <sup>00136</sup>                                                                                                    |                                                                             |
| 200 B David Sed                                                                                                    | SGA Component Current Allocation (MB)                                                                                                    |                                                                             |
| 2 200 Effet Cache                                                                                                    | Encod Pool 490                                                                                                    |                                                                             |
| 8 190<br>100 El Long Pod                                                                                                    | Buffer Cache 104 sex                                                                                                    |                                                                             |
| 90 L                                                                                                    | Large Pool 4 Date Pool 130                                                                                                    |                                                                             |
| Det 25, 2007 26 27 28 29 30                                                                                                    | Java Pool 12<br>Other 4                                                                                                    |                                                                             |
|                                                                                                    |                                                                                                    |                                                                             |
|                                                                                                    | SGA RGA                                                                                                    |                                                                             |
| CR8                                                                                                    | Apply changes to SPFILE only                                                                                                    |                                                                             |
|                                                                                                    | The changes are made to bath the SPFEE and the running instance which requires that you restart the database to invole static parameters.                                                                                  |                                                                             |
|                                                                                                    |                                                                                                    | (Show SQL) (Reven) (Apply)                                                  |
|                                                                                                    |                                                                                                    |                                                                             |
|                                                                                                    | Database   Setup   Preferences   Help   Los                                                                                                    | <u>015</u>                                                                  |
|                                                                                                    | Copyright © 1996, 2007, Orade. All rights reserved.<br>Orade, 20 Edwards, PeopleSoft, and Netek are registered trademarks of Oradie Carperation and/or its all/lates. Other names may be trademarks of their respective of | mers.                                                                       |
|                                                                                                    | About Oracle Enterprise Manager                                                                                                    | -                                                                           |
|                                                                                                    |                                                                                                    | 🔓 💽 Internet 🔍 100%. 🔹 🖉                                                    |
|                                                                                                    |                                                                                                    |                                                                             |

# ADDM Enhancements (Automatic Database Diagnostic Monitor)

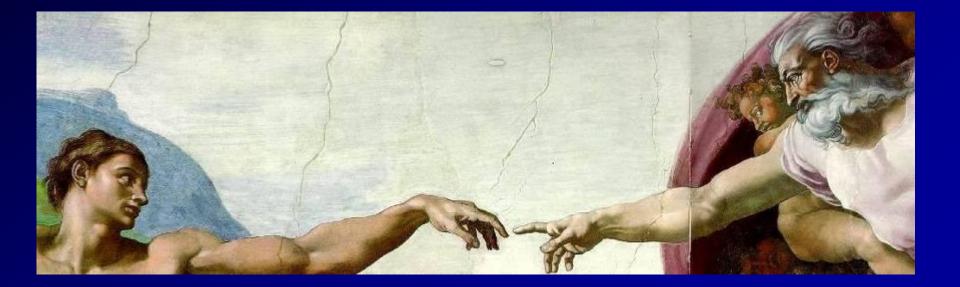

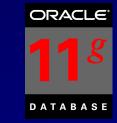

## ADDM enhancements

- Global ADDM so that Diagnostics are done across the entire cluster
- Emergency ADDM for use when database is hung
- On any granularity
  - Database Cluster
  - Database Instance
  - Specific Target (such as host, ASM...etc.)

• Over a specified time NOT tied to a pair of 18

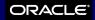

DATABASE

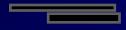

## **ADDM Briefly**

Specific Database Instance

### We have 5 ADDM Findings

# Check them Here

| 🔆 🎋 🖉 Oracle Enterprise Manager (SYS) - Databa                          |                                                        | 🚵 🕶 🔜 👻 🖶                                                                       | <u>P</u> age ▼ ()) T <u>o</u> ols ▼ |
|-------------------------------------------------------------------------|--------------------------------------------------------|---------------------------------------------------------------------------------|-------------------------------------|
| ORACLE Enterprise Manager 11g                                           |                                                        | Setup Preferences                                                               | Help Logout<br>Database             |
|                                                                         |                                                        | L                                                                               | ogged in As SYS                     |
| Database Instance: orcl                                                 |                                                        |                                                                                 |                                     |
| Home <u>Performance</u> <u>Availability</u> <u>Server</u> <u>Schema</u> | Data Movement Software and Support                     |                                                                                 |                                     |
|                                                                         | Latest Data Collected From Target Oct :                | B1, 2007 1:54:55 AM CDT Refresh View Data Automatic                             | ally (60 sec) 💌                     |
| General Host CPU                                                        | Active Session                                         | s SQL Response Time                                                             |                                     |
| Shutdown Black Out                                                      | 8.1                                                    | 1.0                                                                             |                                     |
|                                                                         | 0.1                                                    | 1.0                                                                             |                                     |
| Status Up 75<br>Up Since Oct 25, 2007 8:09:07 AM CDT 50                 | 5.4 <b>5</b> .4                                        | / <u>ait</u> 0.5                                                                |                                     |
| Instance Name orcl                                                      |                                                        | ser I/O                                                                         |                                     |
| Version 11.1.0.6.0 25                                                   | 2.7 2.7                                                | 0.0                                                                             |                                     |
| Host orallgp                                                            | 0.0                                                    |                                                                                 | -                                   |
| Listener LISTENE                                                        |                                                        | Reference collection is empty.                                                  |                                     |
| View All Properties Loa                                                 | d <u>7.31</u> Paging <u>0.00</u> Max                   | imum CPU 1 SQL Response Time (%) Unava                                          | ilable                              |
|                                                                         |                                                        | Reset Reference Collec                                                          | tion                                |
|                                                                         |                                                        |                                                                                 |                                     |
| Diagnostic Summary                                                      | Space Summary                                          | High Availability                                                               |                                     |
| ADDM Findings 5                                                         | Database Size (GB) 1.676                               | Instance Recovery Time (sec) 14                                                 |                                     |
| eriod Start Time Oct 31, 2007 1:34:40 AM CDT                            | Problem Tablespaces 0                                  | Last Backup n/a                                                                 | _                                   |
| Alert Log <u>No ORA- errors</u><br>Active Incidents 0 0                 | Segment Advisor Recommendations 0<br>Policy Violations | Usable Flash Recovery Area (%) <u>100</u><br>Flashback Database Logging Disable | vd.                                 |
| Active Incidents 🥑 💆                                                    | Dump Area Used (%) 31                                  | Tidshback Database Logging                                                      | <u>.u</u>                           |
| Database Instance Health                                                |                                                        |                                                                                 |                                     |
|                                                                         |                                                        |                                                                                 |                                     |
| ▼ Alerts                                                                |                                                        |                                                                                 |                                     |
| Category All Co Critical O Warning 🚹 1                                  |                                                        |                                                                                 |                                     |
| Severity Category Name Impact                                           |                                                        | Alert Triggered                                                                 |                                     |
| User Audit Audited User                                                 | User SYS logged on from ora1                           | Oct 31, 2007 1:09:55 AM                                                         |                                     |
| ► Related Alerts                                                        |                                                        |                                                                                 |                                     |
| ADDM Performance Analysis                                               |                                                        |                                                                                 |                                     |
| Period Start Time Oct 31, 2007 1:34:40 AM CDT Period Duratio            | n (minutes) 10.12 Instance orcl                        |                                                                                 |                                     |
| Impact (%) 🗸 Fin                                                        | ding                                                   | Occurrences (last 24 hrs)                                                       |                                     |
| 67.8 "Sc                                                                | heduler" Wait Class                                    | <u>2 of 28</u>                                                                  |                                     |
|                                                                         |                                                        | 🚺 🚺 🚺 Internet                                                                  | € 100% ▼                            |

# **ADDM Briefly**

Top ADDM Findings

Click a Single Timeframe

Let's Check the Hard Parse Issue

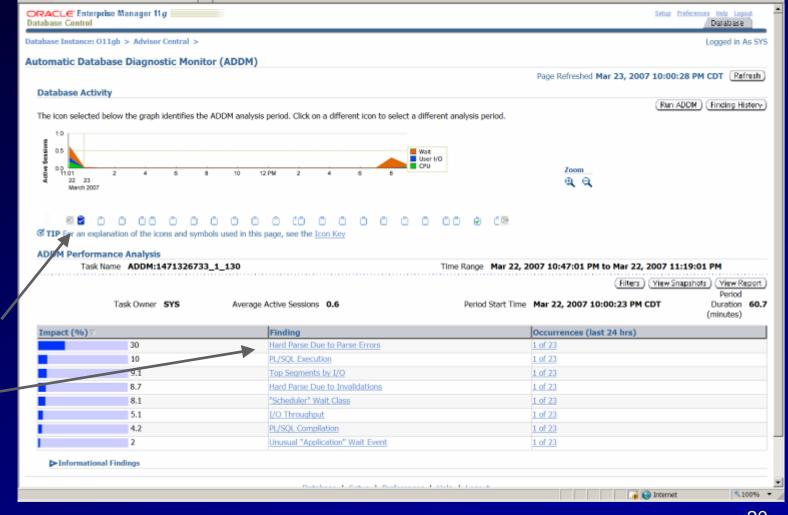

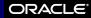

DATABASE

### ORACLE

**D A T A B A S E** 

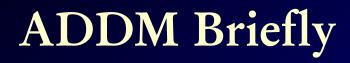

|                                           | ORACLE Enterprise Manager 11 g                                                                                                    |                                     | Setup Preferences Help Logout<br>Database |
|-------------------------------------------|----------------------------------------------------------------------------------------------------|-------------------------------------|-------------------------------------------|
|                                           | Database Instance: 011gb > Advisor Central > Automatic Database Diagnostic Monitor (ADDM):SYS.ADDM:1471326733_1_1                                                                                                    | 130 >                               | Logged in As SYS                          |
|                                           | Performance Finding Details: Hard Parse Due to Parse Errors                                                                                                    |                                     |                                           |
| Detailed                                  | Finding Hard parsing SQL statements that encountered parse errors was consuming signi<br>Impact (Active Sessions) .19                                                                                                    | ficant database time. (Finding Hist | tory)                                     |
|                                           | Impact (Active Sessions) 1.19<br>Impact (%) 30                                                                                                    |                                     |                                           |
| nfo                                       | Period Start Time Mar 22, 2007 10:00:23 PM CDT<br>Period Duration (minutes) 60.7                                                                                                    |                                     |                                           |
|                                           | Filtered No Filters                                                                                                    |                                     |                                           |
| 2                                         | Recommendations                                                                                                    |                                     |                                           |
| X                                         | Show All Details   Hide All Details                                                                                                    |                                     |                                           |
| <b>. .</b>                                | Details     Category       V     Hide       Application Analysis                                                                                                    | Benefit (%)                         |                                           |
| Findings                                  | Action Investigate application logic to eliminate parse errors.                                                                                                    |                                     | 30                                        |
|                                           | Action investigate application logic to emminate parse errors.                                                                                                    |                                     |                                           |
| , And And And And And And And And And And | Findings Path                                                                                                    |                                     |                                           |
|                                           | Expand All   Collapse All                                                                                                    |                                     |                                           |
|                                           | Findings THard parsing SQL statements that encountered parse errors was consuming significant database time.                                                                                                    | Impact (%)                          | Additional Information                    |
|                                           | Hard parsing occustements and encountered parce errors was consuming significant database time.                                                                                                    | 41.2                                | 2                                         |
|                                           | Contention for latches related to the shared pool was consuming significant database time.                                                                                                    | 6.5                                 |                                           |
| Add'l 🚃                                   | Wait class "Concurrency" was consuming significant database time.                                                                                                    | 6.5                                 |                                           |
|                                           |                                                                                                    |                                     |                                           |
| nfo                                       | Database   Setup   Preferences   Help   Logo                                                                                                    | ut                                  |                                           |
| 1110                                      | Copyright © 1996, 2006, Oracle. All rights reserved.<br>Oracle, JD Edwards, PeopleSoft, and Retek are registered trademarks of Oracle Secondation and/or its affiliates. Other names may be trademarks of their respective or |                                     |                                           |
|                                           | About Oracle Enterprise Manager                                                                                                    | whers.                              |                                           |
|                                           |                                                                                                    | e                                   |                                           |
|                                           | Additional In                                                                                                    | formation                           |                                           |
|                                           | Waits for "library                                                                                                    | cache lock" amounted                | to 6% of database time.                   |
|                                           |                                                                                                    | cache lock amounted                 | to the of database time.                  |
|                                           |                                                                                                    |                                     |                                           |
|                                           |                                                                                                    |                                     |                                           |
|                                           |                                                                                                    |                                     |                                           |
|                                           | Done                                                                                                    | 🛛 🛛 🖓 Interr                        | net 🔍 100% 🔻                              |

Done

Internet

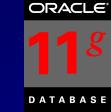

Setup Preferences Help Logout

### ADDM - Run NOW!

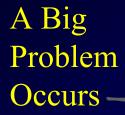

Run

N(

ADDM

ORACLE Enterprise Manager 11 g

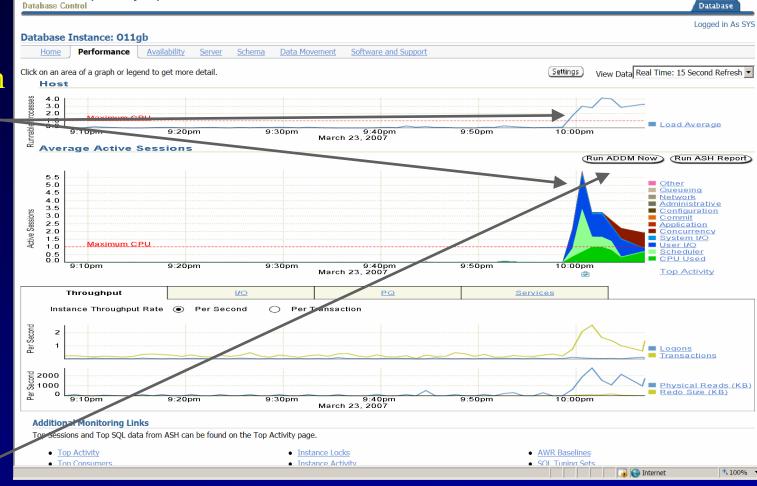

22

### ADDM - Run NOW!

ORACLE

DATABASE

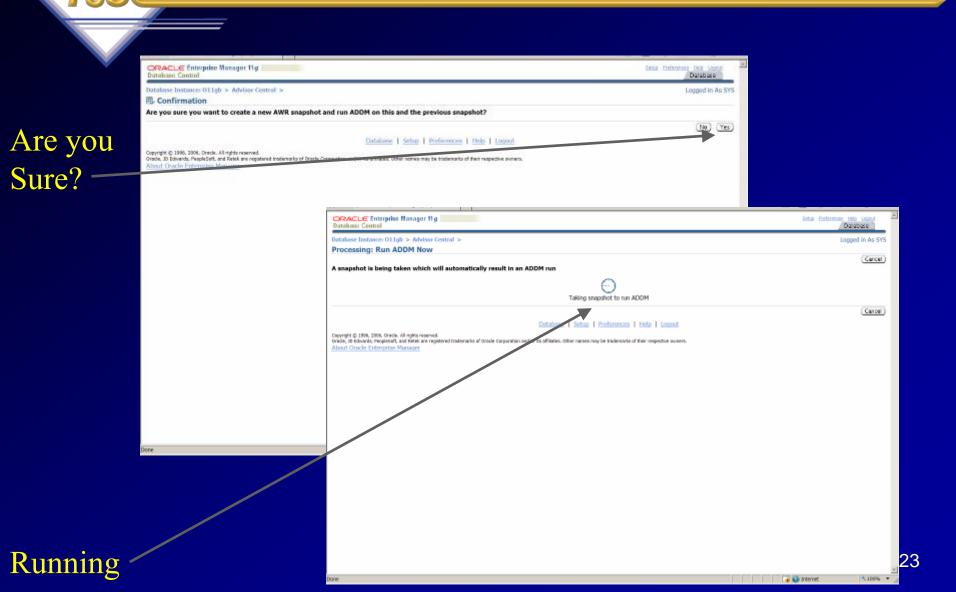

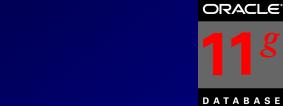

# Done

### ADDM – Run NOW!

| ORACLE Enterpe<br>Database Control                                                                                                    |                                                                                              |                                                                                                    |                                                                                                    | Database                                                       |
|----------------------------------------------------------------------------------------------------|----------------------------------------------------------------------------------------------|----------------------------------------------------------------------------------------------------|----------------------------------------------------------------------------------------------------|----------------------------------------------------------------|
| Database Instance: O                                                                                                    | 11gb > Advisor Central >                                                                     |                                                                                                    |                                                                                                    | Logged in As S                                                 |
| ① Confirmatio                                                                                                    | n                                                                                            |                                                                                                    |                                                                                                    |                                                                |
| 1C. ADDM has been                                                                                                    | run successfully                                                                             |                                                                                                    |                                                                                                    |                                                                |
| Automatic Data                                                                                                    | base Diagnostic Monit                                                                        | or (ADDM)                                                                                                    |                                                                                                    |                                                                |
|                                                                                                    |                                                                                              |                                                                                                    | Page Refreshed Mar 23, 2007 1                                                                                                    | 0:11:03 PM CDT Refresh                                         |
| Database Activ                                                                                                    | ity                                                                                          |                                                                                                    |                                                                                                    |                                                                |
| The icon colocted                                                                                                    | balaw the graph identifier the                                                               | ADDM analysis period. Click on a different icon to select a diffe                                                                            |                                                                                                    | Run ADDM (Finding History                                      |
|                                                                                                    | uelow die graph dendies die                                                                  | ADDM analysis period. Click on a differenci con to select a diffe                                                                            | erent analysis period.                                                                                                    |                                                                |
| 1.0                                                                                                    |                                                                                              |                                                                                                    |                                                                                                    |                                                                |
| 1 0.5                                                                                                    |                                                                                              | Wait                                                                                                    | 1/0                                                                                                    |                                                                |
| 12 AM 2                                                                                                    |                                                                                              | 10 12 PM 2 4 8 8 10                                                                                                    | Zoom                                                                                                    |                                                                |
|                                                                                                    |                                                                                              |                                                                                                    |                                                                                                    |                                                                |
| Mar 23, 2007                                                                                                    | 4 6 8                                                                                        | 10 12 PM 2 4 6 8 10                                                                                                    | ⊕, ⊖,                                                                                                    |                                                                |
| 1e War 23, 2007                                                                                                    |                                                                                              |                                                                                                    |                                                                                                    |                                                                |
| C C C C C C C C C C C C C C C C C C C                                                                                                    | anation of the icons and symb                                                                | OO O O O O O O O O O O O O O O O O O O                                                                                                     | 0 @ 0 <b>E</b> B                                                                                                    | 7 10-72-01 BM                                                  |
| C C C C C C C C C C C C C C C C C C C                                                                                                    | anation of the icons and symb                                                                |                                                                                                    | C                                                                                                    |                                                                |
| C C C C C C C C C C C C C C C C C C C                                                                                                    | anation of the icons and symb                                                                | O O O O O O O O O O O O O O O O O                                                                                                    | C                                                                                                    | iew Snapshots) (View Report<br>Period                          |
| C C C C C C C C C C C C C C C C C C C                                                                                                    | anation of the icons and symb<br>ance Analysis<br>Kame ADDM:1471326733_1                     | ● ● ● ● ● ● ● ● ● ● ● ● ● ● ● ● ● ● ●                                                                                                    | C Range Mar 23, 2007 9:50:01 PM to Mar 23, 2007                                                                                                    | iew Snapshots) (View Report<br>Period<br>F Duration <b>8</b> . |
| Contraction of the second second seco | anation of the icons and symb<br>ance Analysis<br>Kame ADDM:1471326733_1                     | Average Active Sessions 3.5                                                                                                    | C                                                                                                    | iew Snapshots) (View Report<br>Period<br>F Duration <b>8</b> . |
| Contraction of the second second seco | anation of the icons and symb<br>ance Analysis<br>Kame ADDM:1471326733_1<br>Task Owner SYS   | Average Active Sessions 3.5                                                                                                    | C  C  C  C  C  C  C  C  C  C  C  C  C  C                                                                                                    | iew Snapshots) (View Report<br>Period<br>F Duration <b>8</b> . |
| Contraction of the second second seco | anation of the icons and symbol<br>ance Analysis<br>Kame ADDM:1471326733_1<br>Task Owner SYS | Average Active Sessions 3.5                                                                                                    |                                                                                                    | iew Snapshots) (View Report<br>Period<br>F Duration <b>8</b> . |
| Contraction of the second second seco | anation of the icons and symbol<br>ance Analysis<br>Name ADDM:1471326733_1<br>Task Owner SYS | Average Active Sessions 3.5 Finding CPU Usage Top SQL by DB Time                                                                             |                                                                                                    | iew Snapshots) (View Report<br>Period<br>F Duration <b>8</b> . |
| Contraction of the second second seco | anation of the icons and symbol<br>ance Analysis<br>Name ADDM:1471326733_1<br>Task Owner SYS | Average Active Sessions 3.5 Finding CPU Usage Top SQL by DB Time Hard Parse Due to Parse Errors                                              | C Courrences (last 24 hrs)<br>1 of 25<br>3 of 25<br>C C Courrences (last 24 hrs)<br>1 of 25<br>3 of 25<br>1 of 25<br>3 of 25<br>1 of 25<br>3 of 25<br>1 of 25<br>3 of 25<br>1 of 25<br>3 of 25<br>1 of 25<br>3 of 25<br>1 of 25<br>1 of    | iew Snapshots) (View Report<br>Period<br>F Duration <b>8</b> . |
| Contraction of the second second seco | anation of the icons and symbol<br>ance Analysis<br>Name ADDM:1471326733_1<br>Task Owner SYS | Average Active Sessions 3.5  Finding  CPU Usage  Top SQL by DB Time  Hard Parse Due to Parse Errors  "User I/O" wait Class                   | C Courrences (last 24 hrs)<br>I of 25<br>3 of 25<br>3 of 25                                                                                                    | iew Snapshots) (View Report<br>Period<br>F Duration <b>8</b> . |
| Contraction of the second second seco | anation of the icons and symbol<br>ance Analysis<br>Name ADDM:1471326733_1<br>Task Owner SYS | Average Active Sessions 3.5  Finding  CPU Usage  Top SQL by DB Time  Hard Parse Due to Parse Errors  "User I/O" wait Class  PL/SQL Execution | C Courrences (last 24 hrs)<br>1 of 25<br>3 of 25<br>3 of 25<br>2 of 25<br>1 of 25<br>3 of 25<br>2 of 25<br>1 of 25<br>3 of 25<br>3 of 25<br>2 of 25<br>1 of 25<br>3 of 25<br>3 of 2 | iew Snapshots) (View Report<br>Period<br>F Duration <b>8</b> . |

### ADDM – Run NOW!

**D A T A B A S E** 

### Detail on CPU Issue?

### Suggested Fixes

4

Done

|    | ORACLE Enterprise M<br>Database Control                                    | anager 11 <i>g</i>                                                                                                    | Setup Preferences Help Logout<br>Database            |
|----|----------------------------------------------------------------------------|----------------------------------------------------------------------------------------------------|------------------------------------------------------|
| j, | Database Instance: O11gb                                                   | > Advisor Central > Automatic Database Diagnostic Monitor (ADDM):SYS.ADDM:1471326733_1_154 >                                                               | Logged in As SYS                                     |
| ļ  | Performance Finding                                                        | Details: CPU Usage                                                                                                    |                                                      |
|    |                                                                            | Host CPU was a bottleneck and the instance was consuming 80% of the host CPU. All wait times will be inflated                                              | d by wait for CPU. Finding History                   |
|    | Impact (Active Sessions)<br>Impact (%)                                     |                                                                                                    |                                                      |
| 7  |                                                                            | Mar 23, 2007 10:00:46 PM CDT                                                                                                    |                                                      |
|    | Period Duration (minutes)                                                  |                                                                                                    |                                                      |
|    |                                                                            | No ( <u>Filters</u> )                                                                                                    |                                                      |
|    | Recommendations                                                            |                                                                                                    |                                                      |
| 4  | Show All Details Hide                                                      |                                                                                                    | £th (0) \ □                                          |
|    | <ul> <li>Details Category</li> <li>Hide Host Configurati</li> </ul>        |                                                                                                    | efit (%) ⊽ 100                                       |
|    |                                                                            | ing more CPUs to the host or adding instances serving the database on other hosts.                                                                         | 100                                                  |
|    |                                                                            | consumption was throttled by the Oracle Resource Manager. Consider revising the resource plan that was active                                              | during the analysis period.                          |
|    | Show SQL Tuning                                                            |                                                                                                    | 27.8                                                 |
|    | Show Application Anal                                                      | ysis                                                                                                    | 4                                                    |
|    |                                                                            |                                                                                                    |                                                      |
|    | Additional Informati                                                       |                                                                                                    |                                                      |
|    | Host CPU consumptio                                                        | on was 86%. CPU runqueue statistics are not available from the host's OS. This disables ADDM's a                                                           | ability to estimate the impact of this f             |
|    |                                                                            |                                                                                                    |                                                      |
|    | Findings Path                                                              |                                                                                                    |                                                      |
|    | Expand All Collapse Al                                                     |                                                                                                    |                                                      |
|    | Findings                                                                   | Impact (<br>eneck and the instance was consuming 80% of the host CPU. All wait times will be inflated by wait for CPU.                                     | %) Additional Information 100 Additional Information |
|    | THOSE OF O Was a DOLLIE                                                    | neck and the instance was consuming to 70 or the nost cro. An wait times will be initiated by wait for CPU.                                                |                                                      |
| -  |                                                                            | Deblers I Oshr I Deference I Uhle I I - 1                                                                                                    |                                                      |
|    |                                                                            | Database   Setup   Preferences   Help   Logout                                                                                                    |                                                      |
|    | Copyright © 1996, 2006, Oracle. All<br>Dracle, JD Edwards, PeopleSoft, and | rights reserved.<br>Retek are registered trademarks of Oracle Corporation and/or its affiliates. Other names may be trademarks of their respective owners. |                                                      |
| ļ  | About Oracle Enterprise Mar                                                | <u>lager</u>                                                                                                    |                                                      |
|    |                                                                            |                                                                                                    |                                                      |
|    |                                                                            |                                                                                                    |                                                      |

▶ 100% ▼

### ADDM – Run NOW!

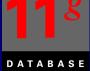

### View The Report

| ORACLE Enterprise Manager 11 g                                                                                                    |                                                                                                    |                                                   | Setup Preferences Help Logaut<br>Database | * |
|----------------------------------------------------------------------------------------------------|----------------------------------------------------------------------------------------------------|---------------------------------------------------|-------------------------------------------|---|
| Database Instance: 011gb > Advisor Central                                                                                        | > Automatic Database Diag                                                                                                 | nostic Monitor (ADDM):SYS.ADDM:1471326733_1_154 > | Logged in As SYS                          |   |
| View Report                                                                                                    |                                                                                                    |                                                   |                                           |   |
| ADDM Report for Task 'AD                                                                                                    |                                                                                                    |                                                   | (Save to File)                            |   |
| Analysis Period<br>ANR snapshot range from 153 to 154<br>Time period starts at 23-MAR-07 10<br>Time period ends at 23-MAR-07 10.0 | .00.46 PM                                                                                                    |                                                   |                                           |   |
| Analysis Target                                                                                                    |                                                                                                    |                                                   |                                           |   |
| Database 'OllGB' with DB ID 147132<br>Database version 11.1.0.3.0.<br>ADDM performed an analysis of inst<br>orallg                |                                                                                                    | and hosted at                                     |                                           |   |
| Activity During the Analysis Perio                                                                                                |                                                                                                    |                                                   |                                           |   |
| Total database time was 1721 secon<br>The average number of active sessi                                                          | ds.                                                                                                    |                                                   |                                           |   |
| Summary of Findings                                                                                                    |                                                                                                    |                                                   |                                           |   |
|                                                                                                    | Active Sessions<br>Percent of Activity                                                                                    | Recommendations                                   |                                           |   |
| 7 Hard Parse Due to Invalidations<br>8 Top Segments by I/O<br>9 Undersized instance memory                                        | 3.52   100<br>1.3   36.86<br>.9   25.56<br>.81   22.89<br>.66   18.87<br>.54   15.28<br>.3   8.6<br>.26   7.44<br>.18   5 | 3<br>2<br>1<br>0<br>2<br>0<br>1<br>1              |                                           |   |
| ******************************                                                                                                    | ***************                                                                                                    |                                                   |                                           |   |
| Findings and Recommendat                                                                                                    |                                                                                                    |                                                   |                                           | ¥ |

\$100% -

🔒 😜 Internet

### ADDM for RAC

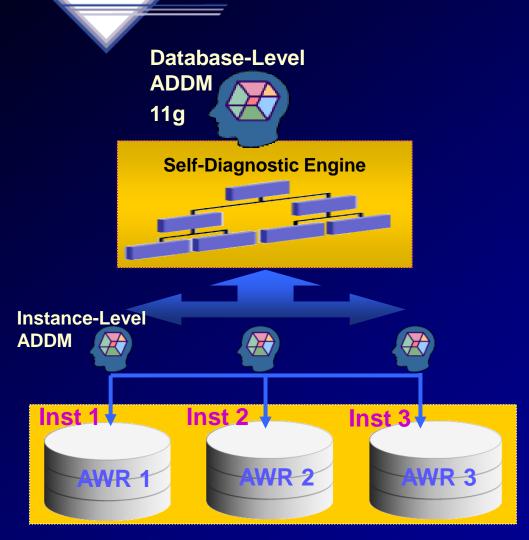

- Performance expert in a box
  Now RAC specialist too!
- Identifies the most "Globally Significant" performance issues for the entire RAC database
- Database-wide and instance-level analysis
- Database-wide analysis of:
  - Global cache interconnect issues
  - Lock manager congestion issues
  - Global resource contention, e.g. IO bandwidth, hot blocks
  - Globally high-load SQL
  - Skew in instance response times
- Allows drill down to instances
- Runs proactively every hour when taking AWR Snapshots (default) 27

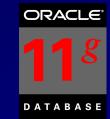

## **ADDM Considerations:**

- CPU Bottlenecks
- Undersized Memory Structures SGA / PGA
- I/O Capacity Issues
- High Load SQL statements
- High Load PL/SQL
- RAC specific issues Global hot block/interconnect
- Application issues such as parsing, locks...etc.
- Concurrency (buffer busy) or hot object issues
- Configuration instruct Dala Anglin

# SQL Tuning Advisors & SQL Plan Management (SPM)

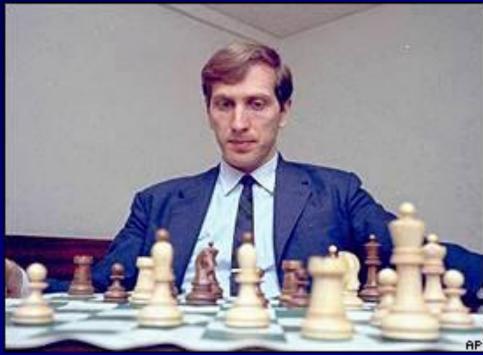

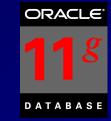

## SQL Plan Management

- SQL Plan Management is a mechanism that records/evaluates execution plan of SQL statements (good & bad) over time and builds SQL Plan baselines (replaces stored outlines) of existing plans known to be efficient.
- Events that cause the need for SQL Plan baselines:
  - New version of Oracle (New optimizer version Use capture replay to test effect)
  - Changes to optimizer statistics or data changes
  - Schema, application or metadata changes (use SQL Advisor to get suggestions)
  - System settings changes (Use SQL Replay to find what works)
  - SQL Profile (statistics data skews & correlated columns) creation
- Stored outlines are deprecated (discouraged) in Oracle Database 11g. Oracle highly recommends migrating existing stored outlines to SQL plan baselines. A SQL Profile contains additional STATISTICS for this SQL statement for the query optimizer to generate a better execution plan. An outline/baseline contains 30

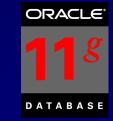

## SQL Plan Management

- SQL Profile stores STATISTICS for a SQL statement for the query optimizer to generate a better execution plan.
- A Stored Outline/SQL Plan Baseline contains HINTS for this SQL statement for query optimizer to generate a better execution plan.
- A SQL Plan Baseline should evolve with changes in the system to analyze good/bad plans over time.
- View these in DBA\_PLAN\_BASELINES
- You can also export a SQL Tuning Set and import it to new system. Capture baselines for Tuning Set with DBMS\_SPM (see later slide on entire syntax). Can also use a pack/unpack function to pack/unpack all plans in<sub>3</sub>, a system for transporting

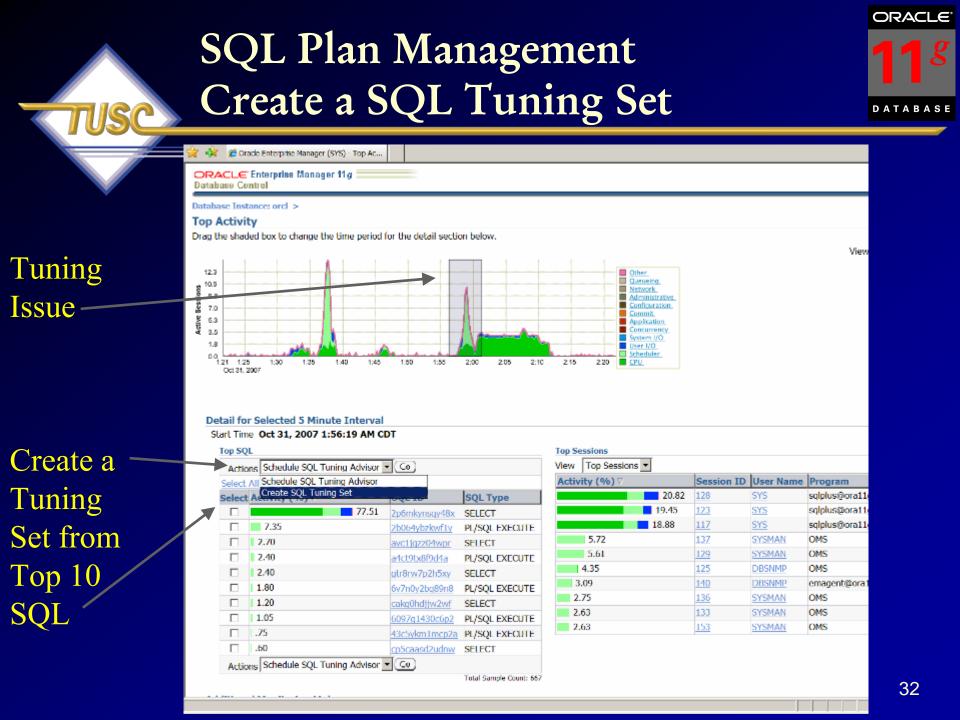

### SQL Plan Management Create a SQL Tuning Set

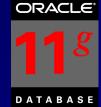

### Tuning Set Name

| $\sim$ | •      |   |
|--------|--------|---|
|        |        |   |
|        | ueries | 1 |
|        |        | 1 |
|        |        |   |

| 2 🖓 🎲 🏉 Oracle Enterprise Manager (SYS) - SQL Tu                                                                                                    |                   | A                                         |
|----------------------------------------------------------------------------------------------------|-------------------|-------------------------------------------|
| ORACLE Enterprise Manager 11 g                                                                                                    |                   | Setup Preferences Help Logout<br>Database |
| Database Instance: orcl > SQL Tuning Sets >                                                                                                    |                   | Logged in As SYS                          |
| Create SQL Tuning Set                                                                                                    |                   |                                           |
| * Name TOP_SQL_1193815473707<br>Description Automatically generated by Top SQL                                                                                                    |                   | (Cancel) (OK)                             |
| © Previous                                                                                                    | 1-10 of 10 Next ③ |                                           |
| SQL Text                                                                                                    | Parsing<br>Schema |                                           |
| SELECT de.owner   '.'   de.segment_name segment_name, de.segment_type segment_type, de.extent_id extent#, bh.dbablk - de.block_id + 1 block#, bh.lru_flag,                                               | SYS               |                                           |
| BEGIN EMD_NOTIFICATION.QUEUE_READY(:1, :2, :3); END;                                                                                                    | SYSMAN            |                                           |
| SELECT 'x' FROM DUAL                                                                                                    | SYSMAN            |                                           |
| begin execute immediate 'alter session set NLS_NUMERIC_CHARACTERS = ".,"; end;                                                                                                    | SYSMAN            |                                           |
| SELECT event#, sql_id, sql_plan_hash_value, sql_opcode, session_id, session_serial#, module, action, client_id, DECODE(wait_time, 0, 'W', 'C'), 1, time_waited, service_hash, user_id, program, sample_t | DBSNMP            |                                           |
| BEGIN EMDW_LOG.set_context(MGMT_JOB_ENGINE.MODULE_NAME, :1); MGMT_JOB_ENGINE.get_scheduled_steps(:2, :3, :4, :5);<br>EMDW_LOG.set_context; END;                                                          | SYSMAN            |                                           |
| select value from v\$sysmetric where group_id = 2 and metric_id = :1                                                                                                    | DBSNMP            |                                           |
| BEGIN MGMT_PAF_AQ.DEQUEUE_REQUEST(p_node_id => :1, p_wait => :2, x_xml_data => :3, x_request_id => :4, x_timestamp => :5, x_return_status => :6); END;                                                   | SYSMAN            |                                           |
| begin dbms_application_info.set_module(:1, :2); dbms_application_info.set_client_info(:3); dbms_session.set_identifier(:4); end;                                                                         | SYSMAN            |                                           |
| /* OracleOEM */ SELECT TO_CHAR(CAST(md.end_time AS TIMESTAMP) AT TIME ZONE 'GMT', 'YYYY-MM-DD HH24:MI:SS TZD') time,<br>md.user_wait_time_pct,                                                           | DBSNMP            |                                           |
| © Previous                                                                                                    | 1-10 of 10 Next 🕥 |                                           |
|                                                                                                    |                   |                                           |

### Database | Setup | Preferences | Help | Logout

Copyright © 1996, 2007, Oracle. All rights reserved.

Oracle, JD Edwards, PeopleSoft, and Retek are registered trademarks of Oracle Corporation and/or its affiliates. Other names may be trademarks of their respective owners. <u>About Oracle Enterprise Manager</u>

🔍 100% 🛛 🔻

(Cancel) (OK)

### SQL Plan Management Viewing a SQL Tuning Set

ORACLE

DATABASE

|                 |          | CLE Enterprise M<br>se Control                                                                                  | anager 11 g                                                         |                 |         |            |                              |                       |                |                    | Sebua Preferan             | Database     |
|-----------------|----------|----------------------------------------------------------------------------------------------------|---------------------------------------------------------------------|-----------------|---------|------------|------------------------------|-----------------------|----------------|--------------------|----------------------------|--------------|
| uning           |          | e Instance: orcl > :<br>uning Set: TOP                                                                          | SQL_1193815473707<br>Schema SYS                                     |                 |         |            |                              |                       |                |                    | ically generated by        | Logged in As |
| t Name          | SOL      | Statements                                                                                                    | Created 10/31/07 2:25<br>Number of Statements 10                    | AM              |         |            |                              | Las<br>Total DB Tim   |                | 10/31/0<br>0:46:33 | 7 2:25 AM                  |              |
|                 |          |                                                                                                    |                                                                     |                 |         |            | (3                           | ichedule SQL          | Advisor )      | Search for:        | SQL within tuning set )    | Add More     |
|                 |          | dete)                                                                                                    |                                                                     |                 |         |            |                              |                       |                |                    |                            |              |
| larias -        |          | t All   Select None                                                                                             | SOL Text                                                            | Plan Hash Value | Parsing | Executions | Elapsed<br>Time<br>(seconds) | CPU Time<br>(seconds) | Buffer<br>Gets | Disk               | Module                     |              |
| ueries<br>Stats | -        | CONTRACTOR OF A CONTRACTOR OF A CONTRACTOR OF A CONTRACTOR OF A CONTRACTOR OF A CONTRACTOR OF A CONTRACTOR OF A | /* OracleOEM */ SELECT TO_CHAR(CAST<br>(md.end_time AS              | 3838994914      | DBSNMP  | 252        | 12.24                        | 9.97                  | 12             | 1.00               | emagent@ora<br>(TNS V1-V3) |              |
| Stats           | F        |                                                                                                    | SELECTENESTE, sql.ld,<br>sql.plan_hash_varue, sel_oncode, sess      | 3098115615      | DBSNMP  | 260        | 18.03                        | 2.78                  | 119            | 7.00               | Realtime Connection        |              |
|                 | 1        |                                                                                                    | select value from v\$sysmetric where<br>group_id = 2 and m          | 1716221123      | DBSNMP  | 247        | 47.82                        | 4.19                  | 4              |                    | Realtime Connection        |              |
|                 | P        |                                                                                                    | SELECT de owner [[7/]] de segment_name<br>segment_name,             |                 | 515     | 18         | 2298.80                      |                       |                |                    | (TNS V1-V3)                |              |
|                 | P        |                                                                                                    | SELECT 'X' FROM DUAL<br>BEGIN                                       | 1368734953      | SYSMAN  | 4668       | 33.95                        | 2.51                  | 0              | 0.00               |                            |              |
|                 | P        | SACCIFICATION AND                                                                                               | EMD_NOTIFICATION.QUEUE_READY(:1, :2, :3); END;                      | 0               | SYSMAN  | 1659       | 135.19                       | 9.78                  | 51685          | 57,00              | OEM.SystemPool             |              |
|                 | <b>V</b> |                                                                                                    | begin dbms_application_info.set_module<br>(:1, :2); dbms_applica    | 0               | SYSMAN  | 5239       | 11.70                        | 4.76                  | 336            | 26.00              | омя                        |              |
|                 | R        | 6097g1430c6p2                                                                                                   | MGMT_PAF_AQ.DEQUEUE_REQUEST<br>(p_node_id => :1 , p_wait =          | 0               | SYSMAN  | 3328       | 53.77                        | 15.39                 | 30876          | 25.00              | OEM.SystemPool             |              |
|                 | (Y       | <u>6v7n0y2bq89n8</u>                                                                                            | BEGIN EMOW_LOG_set_context<br>(MGMT_JOB_ENGINE_MODULE_NAME,<br>=1); | 0               | SYSMAN  | 39648      | 181.89                       | 153.30                | 369828         | 336.00             | OEM.SystemPool             |              |
|                 | 1        | a4ct9b/8/9d4a                                                                                                   | begin execute immediate 'alter session set<br>NLS_NUMERIC_CHARA     | a               | SYSMAN  | 4668       | 5.45                         | 5.29                  | 0              | 0.00               | OMS                        |              |
|                 | De       | alete )                                                                                                    |                                                                     |                 |         |            |                              |                       |                |                    |                            |              |

### SQL Plan Management Create a SQL Tuning Set

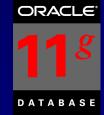

|                | 🔆 🏟 🖉 Orade Enterprise Manager (SYS) - Schedu                                                                                                    | 🔄 👻 🔊 👻 👘 👻 🔂 Bage 🕶 🍥 Tools 🕶 🎽          |
|----------------|----------------------------------------------------------------------------------------------------|-------------------------------------------|
|                | ORACLE Enterprise Manager 11 g<br>Database Control                                                                                                    | Setup Preferences Help Logout<br>Database |
|                | Database Instance: orcl > Advisor Central > SQL Advisors >                                                                                                    | Logged in As SYS                          |
| <b>D</b>       | Schedule SQL Tuning Advisor                                                                                                    | (Cancel) (Submit)                         |
| Run the –      | Specify the following parameters to schedule a job to run the SQL Tuning Advisor.                                                                                                    | (Cancer) (Jobonni)                        |
| Tuning         | <ul> <li>Name SQL_TUNING_1193815570422</li> </ul>                                                                                                    |                                           |
| Tuning         | Description rjn_test                                                                                                    |                                           |
| Advisor        | <ul> <li>SQL Tuning Set [SYS.TOP_SQL_1193815473707</li> </ul>                                                                                                    |                                           |
| Auvisoi        | SQL Tuning Set Description Automatically generated by Top SQL<br>SQL, Statements Counts 10                                                                                                    |                                           |
| on this        | ► SQL Statements                                                                                                    |                                           |
| on uns         | France                                                                                                    |                                           |
| SUI            | Scope<br>Total Time Limit (minutes) 30                                                                                                    |                                           |
| SQL            | Scope of Analysis C Limited                                                                                                    |                                           |
| SQL<br>Tuning  | The analysis is done without SQL Profile recommendation and takes about 1 second per statement.<br>Comprehensive                                                                                                    |                                           |
| Tunng          | This analysis includes SQL Profile recommendation, but may take a long time.<br>Time Limit per Statement (minutes) 5                                                                                                 |                                           |
| $S_{ot}$ (STS) | Schedule                                                                                                    |                                           |
| Set (STS)      | Time Zone America/Chicago 💌                                                                                                    |                                           |
|                | Immediately                                                                                                    |                                           |
|                | Clater                                                                                                    |                                           |
| Dup it         | Date Oct 31, 2007                                                                                                    |                                           |
| Run it /       | Time 2 * 26 * 10 * # AM C PM                                                                                                    |                                           |
| NOW            |                                                                                                    | (Cancel) (Submit)                         |
|                | Database   Setup   Preferences   Help   Logout                                                                                                    |                                           |
|                | Copyright (): 1996, 2007, Oracle. All rights reserved.                                                                                                    |                                           |
|                | Oracle, JD Edwards, PeopleSoft, and Retek are registered trademarks of Oracle Corporation and/or its affiliates. Other names may be trademarks of their respective owners.<br><u>About Oracle Enterprise Manager</u> |                                           |
|                |                                                                                                    |                                           |

### SQL Plan Management Create a SQL Tuning Set

R

S

0

A

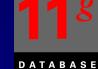

|                    | * 6                                                                                     | Oracle Enterprise Manager (SYS) - SQL Tu                              |                                                                   |          |                                                                                                    |              |     |       | 🙆 <b>-</b> 🔊 - 🖷 | 🔻 📝 <u>P</u> age 🔻 🄇                         | ) T <u>o</u> ols |
|--------------------|-----------------------------------------------------------------------------------------|-----------------------------------------------------------------------|-------------------------------------------------------------------|----------|----------------------------------------------------------------------------------------------------|--------------|-----|-------|------------------|----------------------------------------------|------------------|
|                    |                                                                                         | € Enterprise Manager 11 <i>g</i><br>Control                           |                                                                   |          |                                                                                                    |              |     |       | <u>Setup</u> Pre | e <mark>ferences</mark> Help Log<br>Database |                  |
|                    |                                                                                         | nstance: orcl > Advisor Central >                                     |                                                                   |          |                                                                                                    |              |     |       |                  | Logged in                                    | As SY            |
|                    | L Tun                                                                                   | ing Results:SQL_TUNING_11                                             | 93815570422                                                       |          |                                                                                                    |              |     |       |                  |                                              |                  |
|                    | Status COMPLETED<br>Statud Oct 31, 2007 2:26:32 AM<br>Completed Oct 31, 2007 2:27:43 AM |                                                                       |                                                                   |          | Page Refreshed Oct 31, 2007 2:27:55 AM CDT ( <u>Refresh</u><br>Tuning Set Owner SYS<br>Tuning Set Name TOP_SQL_1193815473707<br>Time Limit (seconds) 1800 |              |     |       |                  |                                              |                  |
| ect                |                                                                                         | mendations                                                            |                                                                   |          |                                                                                                    | ng Time (sec |     |       |                  |                                              |                  |
|                    | (View                                                                                   | )(Implement All Profiles)                                             |                                                                   | Parsing  |                                                                                                    |              | SQL |       | Restructure      |                                              |                  |
| guery 🕅            |                                                                                         | SQL Text                                                              |                                                                   | Schema   | SQL ID                                                                                                    | Statistics   |     | Index | SQL              | Miscellaneou                                 | s Err            |
| e query<br>d click | •                                                                                       | SELECT de.owner   '.'   de.segment_na<br>                             | ame segment_name, de.segment_type segment_type,                   | SYS      | 2p6mkynsqy48x                                                                                                    | ~            | × . |       |                  | ×                                            |                  |
|                    |                                                                                         | BEGIN EMDW_LOG.set_context(MGMT_<br>MGMT_JOB_ENGINE.get_scheduled_ste |                                                                   | SYSMAN   | 6v7n0y2bq89n8                                                                                                    |              |     |       |                  | 4                                            |                  |
|                    | 0                                                                                       | BEGIN EMD_NOTIFICATION.QUEUE_R                                        | EADY(:1, :2, :3); END;                                            | SYSMAN   | 2b064ybzkwf1y                                                                                                    |              |     |       |                  | ×                                            |                  |
| W                  |                                                                                         | BEGIN MGMT_PAF_AQ.DEQUEUE_REQ<br>=> :3, x_request_id =>               | pUEST(p_node_id => :1 , p_wait => :2 , x_xml_data                 | SYSMAN   | <u>6097g1430c6p2</u>                                                                                                    |              |     |       |                  | ×                                            |                  |
|                    | 0                                                                                       | select value from v\$sysmetric where gr                               | roup_id = 2 and metric_id = :1                                    | DBSNMP   | cakg0hdjjw2wf                                                                                                    |              |     |       |                  |                                              |                  |
|                    | 0                                                                                       | SELECT 'x' FROM DUAL                                                  |                                                                   | SYSMAN   | avc1jqzz04wpr                                                                                                    |              |     |       |                  |                                              |                  |
|                    |                                                                                         | SELECT event#, sql_id, sql_plan_hash_<br>action,                      | value, sql_opcode, session_id, session_serial#, module            | , DBSNMP | <u>gtr8rw7p2h5xy</u>                                                                                                    |              |     |       |                  | ×                                            |                  |
|                    | 0                                                                                       | /* OracleOEM */ SELECT TO_CHAR(CA<br>'GMT',                           | AST(md.end_time AS TIMESTAMP) AT TIME ZONE                        | DBSNMP   | cp5caasd2udnw                                                                                                    |              |     |       |                  |                                              |                  |
|                    |                                                                                         |                                                                       | le(:1, :2);            dbms_application_info.set_client_info(:3); | SYSMAN   | 43c5ykm1mcp2a                                                                                                    | <u>a</u>     |     |       |                  | ×                                            |                  |
|                    |                                                                                         | dbms_sess                                                             |                                                                   |          |                                                                                                    |              |     |       |                  |                                              |                  |

### Database | Setup | Preferences | Help | Logout

Copyright © 1996, 2007, Oracle. All rights reserved. Oracle, JD Edwards, PeopleSoft, and Retek are registered trademarks of Oracle Corporation and/or its affiliates. Other names may be trademarks of their respective owners. About Oracle Enterprise Manager

### SQL Plan Management Click on any SQL ID

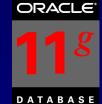

🐴 🔻 🔝 👻 🚔 🔻 🔂 Eage 🖛 🎯 Tgols 🤊

Setup Preferences Help Lopout

Database

|         | Database Control                     |
|---------|--------------------------------------|
| SQL 🔍   | Database Instance:<br>SQL Details: 2 |
| Text    | Switch to SQL ID                     |
|         | SELECT de.e<br>block#, bh.           |
|         | Details                              |
| Waits ~ | Select the plan                      |

🍸 👙 🌈 Oracle Enterprise Manager (SYS) - SQL De.. ORACLE Enterprise Manager 11 g 🗌

| SOL            | Database Instance: orcl > Top Activity >                                                           |                        |                       |               |            | Logged in As SYS                                         |
|----------------|----------------------------------------------------------------------------------------------------|------------------------|-----------------------|---------------|------------|----------------------------------------------------------|
| SQL —          | SQL Details: 2p6mkynsqy48x                                                                         |                        |                       |               |            |                                                          |
| SQL<br>Text    | Switch to SQL ID Go View Data Re                                                                   | al Time: Manual Refres | h 💌 Refres            | h) (SQL Works | heet) (Scl | hedule SQL Tuning Advisor) (SQL Repair Advisor)          |
| IEXI           | ⊳Text                                                                                              |                        |                       |               |            |                                                          |
|                | <pre>SELECT de.owner   '.'   de.segment_name segment_name, de.segme<br/>block#, bh.lru_flag,</pre> | nt_type segment        | type, de.e            | xtent_id e    | xtent#,    | bh.dbablk - de.block_id + 1                              |
|                | Details                                                                                            |                        |                       |               |            |                                                          |
| Waits $\frown$ | Select the plan hash value to see the details below. Plan Hash Value 1668994723 •                  |                        |                       |               |            |                                                          |
| vv alts        | Statistics Activity Plan Plan Control Tuning History                                               |                        |                       |               |            |                                                          |
| &              | Summary                                                                                            |                        |                       |               |            |                                                          |
| æ              | ε.                                                                                                 |                        |                       |               |            |                                                          |
| Statistics     | 2 2 2 2 2 2 2 2 2 2 2 2 2 2 2 2 2 2 2                                                              |                        |                       |               |            |                                                          |
| Statistics     |                                                                                                    |                        |                       |               |            |                                                          |
|                | 137 35 140 1:45 1:50 1:55 2:00 2:05 2:10 2:15 2:20<br>Ort31:5927                                   | 2.25 2.30              |                       |               |            |                                                          |
|                |                                                                                                    |                        |                       |               |            |                                                          |
|                | General                                                                                            | Activity By Waits      |                       |               |            | Activity By Time                                         |
|                | Module sqlplus@oua11gprodtest2.tuscil.com (TNS V1-V3)<br>Action                                    |                        |                       |               |            | Elapsed Time (sec) 2,298.80<br>CPU Time (sec) 784.59     |
|                | Parsing Schema SYS                                                                                 |                        | Remaining             | Waits         |            | Wait Time (sec) 1,514.21                                 |
|                | PL/SQL Source (Line Number) SYS.DBMS_XPLAN<br>(0)                                                  | 348 548                | (53.9%)<br>User I/O W | aits(11.9%)   |            | Elapsed Time Breakdown                                   |
|                | SQL Profile n/a                                                                                    | 128                    | CPU(34.1%             |               |            | SQL Time (sec) 2,298.80 -<br>PL/SQL Time (sec) 0.00      |
|                | SSU. Plan Baseline n/a                                                                             |                        |                       |               |            | Java Time (sec) 0.00                                     |
|                | Shared Cursors Statistics                                                                          | Execution Statistic    | s                     |               |            | Other Statistics                                         |
|                | Total Parses 18                                                                                    |                        | Total Per             | Execution P   | er Row     | Executions that Fetched all Rows (%) 100.00              |
|                | Hard Parses 1                                                                                      | Executions             | 18                    | 1             | 0.07       | Average Persistent Mem (KB) 115.49                       |
|                | Child Cursors 1<br>Loaded Plans 1                                                                  | Elapsed Time (sec      | ) 2,298.80            | 127.71        | 9.50       | Average Runtime Mem (KB) 114.61<br>Serializable Aborts 0 |
|                | Invalidations 0                                                                                    | CPU Time (sec)         | 784.59                | 43.59         | 3.24       | Remote No                                                |
|                | Largest Cursor Size (KB) 340.34                                                                    | Buffer Gets            |                       | 552,719.22 41 |            | Obsolete No                                              |
|                | All Comme Care AND THE THE                                                                         | Disk Rearbs            | 1 159 982             | 64 443 44 4   | 703.31     | Alathal Landah Miranda an Ph                             |
|                | Done                                                                                               |                        |                       |               |            | 🕞 😜 Internet 🔍 100% 💌                                    |

### SQL Plan Management Create a SQL Tuning Set

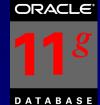

|        | ORACLE Ente                      | erprise Manager 11 <i>g</i>                                                                                                 |                                                                  |                                                                                                    | Setua Pret            | rentas Help Las<br>Darabase |
|--------|----------------------------------|----------------------------------------------------------------------------------------------------|------------------------------------------------------------------|----------------------------------------------------------------------------------------------------|-----------------------|-----------------------------|
|        | and the second second second     | s orc1 > Advisor Central > SQL Tuning Results:T                                                                             | ASK_179 >                                                        |                                                                                                    |                       | Logged in                   |
|        | Recommenda                       | tions for SQL ID:1gf8p004gdjcq                                                                                              |                                                                  |                                                                                                    |                       | (F                          |
| T      | Only one recomme<br>SQL Text     | ndation should be implemented.                                                                                              |                                                                  |                                                                                                    |                       | 83                          |
| ofile  | Contraction of the second second | dered */ de.owner [['.']] de.segment_name segm                                                                              | ent_name, de.segment_type segm                                   | ent_type, de.extent_id extent#, bh.dbablk - de.block_id + 1                                             | block#,               |                             |
| file   | Select Recon                     |                                                                                                    |                                                                  |                                                                                                    |                       |                             |
|        | (Implement)                      | n Flan (Annotated)                                                                                                    |                                                                  |                                                                                                    |                       |                             |
| 11 \   | Select Type                      | Findings                                                                                                    | Recommendations                                                  | Rationale                                                                                               | Benefit New Expla     | in Compare<br>Explain Pla   |
|        | C Statisti                       | (15) Optimizer statistics for table<br>"SYS", "LOBFRAG\$" and its indices are stale.                                        | Consider collecting optimizer statistics for this table.         | The optimizer requires up to date statistics for the table in order to serve a good execution plan.     | ( in ) i an           | Lapantit                    |
| lp 99% | C Statisti                       | STS : COBHOUSE and its indices are state.<br>CS Optimizer statistics for table "SYS". "UET\$" and<br>its indices are stale. |                                                                  | The optimizer requires up to date statistics for the<br>table in order to select a good execution plan. |                       |                             |
|        | @ SQL<br>Profile                 | A potentially better execution plan was found                                                                               | and a second second at all all as where we have been a second as |                                                                                                    | 99.79 <sub>1001</sub> | .00                         |
|        | 1 0.00000                        |                                                                                                    |                                                                  |                                                                                                    |                       | (F                          |
|        |                                  |                                                                                                    | Databases I Solum I Dr.                                          |                                                                                                    |                       | 252                         |
|        |                                  |                                                                                                    | issunday. [ Stanp ] [1]                                          | eferences   Help   Loqual                                                                               |                       |                             |
|        | Oracle, 3D Edwards, Peo          | ; Oracle. All rights reserved.<br>spleSoft, and Retek are registered trademarks of Oracle Corporat                          |                                                                  |                                                                                                    |                       |                             |
|        |                                  | pleSoft, and Retek are registered trademarks of Oracle Corporat                                                             |                                                                  |                                                                                                    |                       |                             |
|        | Oracle, 3D Edwards, Peo          | pleSoft, and Retek are registered trademarks of Oracle Corporat                                                             |                                                                  |                                                                                                    |                       |                             |
|        | Oracle, 3D Edwards, Peo          | pleSoft, and Retek are registered trademarks of Oracle Corporat                                                             |                                                                  |                                                                                                    |                       |                             |
|        | Oracle, 3D Edwards, Peo          | pleSoft, and Retek are registered trademarks of Oracle Corporat                                                             |                                                                  |                                                                                                    |                       |                             |
|        | Oracle, 3D Edwards, Peo          | pleSoft, and Retek are registered trademarks of Oracle Corporat                                                             |                                                                  |                                                                                                    |                       |                             |
|        | Oracle, 3D Edwards, Peo          | pleSoft, and Retek are registered trademarks of Oracle Corporat                                                             |                                                                  |                                                                                                    |                       |                             |

\* 100%

### SQL Plan Management Create a SQL Tuning Set

ORACLE

DATABASE

Compare Before & After

| 🍸 🦨 Oracle Enterprise Manager (SYS) - Explain                                                                |                |                           |                 |            |         | 6              | ) 🔻 🔝 👻 🖶 👻 📴 🖻      | age 🔻 🍥 T <u>o</u> ols |
|----------------------------------------------------------------------------------------------------|----------------|---------------------------|-----------------|------------|---------|----------------|----------------------|------------------------|
| Database Instance: orcl > Advisor Central > SQL Tuning Resul                                                 | ts:TASK_179    | > Recommendations for SQL | ID:1gf8p004gdjc | - p:       |         |                | Lo                   | gged in As SYS         |
| Compare Explain Plans                                                                                        |                |                           |                 |            |         |                |                      |                        |
| Original Explain Plan (Annotated)                                                                            |                |                           |                 |            |         |                |                      |                        |
| <ul> <li>Indicates an adjustment from the original plan by the SQL<br/>Plan Hash Value 2347322369</li> </ul> | Tuning Advisor |                           |                 |            |         |                |                      |                        |
| Expand All Collapse All                                                                                      |                |                           |                 |            |         |                |                      | <b>^</b>               |
| Operation                                                                                                    | Line I         | D Object                  | Object Type     | Order Rows | Bytes   | Cost Time      | CPU Cost             | I/O Cost               |
| SELECT STATEMENT                                                                                             | 0              |                           |                 | 121        | 0.270   | 983,655 11,804 | 12,350,714,281,984   | 168,630                |
| SORT ORDER BY                                                                                                | 1              |                           |                 | 120        | 0.270   | 983,655 11,804 | 0 12,350,714,281,984 | ◯ 168,630              |
| VESTED LOOPS                                                                                                 | 2              |                           |                 | 119        | 0.270   | 983,654 11,804 | 0 12,350,698,553,344 | ◯ 168,630              |
| THASH JOIN                                                                                                   | 3              |                           |                 | 7          | 1.708   | <b>0</b> 11    | 0 8,647,788          | <b>0</b>               |
| VESTED LOOPS                                                                                                 | 4              |                           |                 | 5          | 0.176   | <b>0</b> 0 1   | <b>o</b> 710,600     | 0                      |
| VIEW                                                                                                    | 5              |                           |                 | 3          | 0.013   | <b>0</b> 0 1   | 355,300              | 0                      |
| SORT AGGREGATE                                                                                               | 6              |                           |                 | 2          | 0.059   |                |                      |                        |
| FIXED TABLE FULL                                                                                             | 7              | SYS.X\$KSLLTR_CHILDREN    | TABLE (FIXED)   | 1          | 120.000 | 0 1            | 355,300              | <b>0</b>               |
| FIXED TABLE FULL                                                                                             | 8              | SYS.X\$KSLLTR_CHILDREN    | TABLE (FIXED)   | 4          | 7.670   | 0 1            | 355,300              | 0                      |
| FIXED TABLE FULL                                                                                             | 9              | SYS.X\$BH                 | TABLE (FIXED)   | 6          | 6.738   | <b>0</b> 0 1   | 350,000              | 0                      |
| TINED THEE TOLE                                                                                              |                |                           |                 | 118        |         |                | 0 1,122,790,014,976  | ○ 15,330 ▼             |

#### New Explain Plan With SQL Profile

| Expand All Collapse All |         |                        |               |       |      |         |       |      |             |         |
|-------------------------|---------|------------------------|---------------|-------|------|---------|-------|------|-------------|---------|
| Operation               | Line ID | Object                 | Object Type   | Order | Rows | Bytes   | Cost  | Time | CPU Cost    | I/O Cos |
| SELECT STATEMENT        | 0       |                        |               | 124   |      | 0.262   | 1,972 | 24   | 702,635,712 | 1,926   |
| V SORT ORDER BY         | 1       |                        |               | 123   |      | 0.262   | 1,972 | 24   | 702,635,712 | 1,926   |
| 🔻 HASH JOIN             | 2       |                        |               | 122   |      | 0.262   | 1,971 | 24   | 687,481,920 | 1,926   |
| V HASH JOIN             | 3       |                        |               | 7     |      | 1.568   | 1     | 1    | 8,647,788   | 0       |
| VESTED LOOPS            | 4       |                        |               | 5     |      | 0.176   | 0     | 1    | 710,600     | 0       |
| VIEW                    | 5       |                        |               | 3     |      | 0.013   | 0     | 1    | 355,300     | 0       |
| V SORT AGGREGATE        | 6       |                        |               | 2     |      | 0.059   |       |      |             |         |
| FIXED TABLE FULL        | 7       | SYS.X\$KSLLTR_CHILDREN | TABLE (FIXED) | 1     |      | 120.000 | 0     | 1    | 355,300     | 0       |
| FIXED TABLE FULL        | 8       | SYS.X\$KSLLTR_CHILDREN | TABLE (FIXED) | 4     |      | 7.670   | 0     | 1    | 355,300     | 0       |
| FIXED TABLE FULL        | 9       | SYS.X\$BH              | TABLE (FIXED) | 6     |      | 5.469   | 0     | 1    | 350,000     | 0       |
| VIEW                    | 10      | SYS.DBA_EXTENTS        | VIEW          | 121   |      | 18.229  | 1,970 | 24   | 671,240,320 | 1,926   |
| VNION-ALL               | 11      |                        |               | 120   |      |         |       |      |             |         |
| VESTED LOOPS            | 12      |                        |               | 72    |      | 0.222   | 235   | 3    | 14,023,343  | 234     |

\$ 100%

### SQL Plan Control SQL Profiles stored in the system

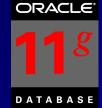

|              | 🔆 🎲 🍘 Oracle Enterprise Manager (SYS)                           |                                                                         |                            |                   |                         | 🟠 🔹 📉 👻 🖷 🍷 📄 Bage 🕶 🍥 To                 |
|--------------|-----------------------------------------------------------------|-------------------------------------------------------------------------|----------------------------|-------------------|-------------------------|-------------------------------------------|
| V            | ORACLE Enterprise Manager 11g                                   |                                                                         |                            |                   |                         | Selup Preferences Help Logaut<br>Database |
| QL<br>ofiles | Database Instance: orcl ><br>SQL Plan Control                   |                                                                         |                            |                   |                         | Logged in As S                            |
| 01           | SQL Profile SQL Patch SQL Plan Ba                               | seline                                                                  |                            |                   |                         |                                           |
| offiles v    | Search<br>SQL Text                                              | Illary statistics) that aids the optimizer to select the op<br>Go       | -                          |                   | -                       | (Refrest                                  |
|              | Enable (Disable (Drop) Change Category)                         | Pack.)                                                                  |                            |                   |                         | Unpac                                     |
|              | Select All Select None                                          |                                                                         | C-1                        | later             | Countral .              | and the state of the state                |
|              | Select Name<br>SYS_SOLPROF_01457d34c0854000                     | SQL Text<br>SELECT /*+ ordered */ de.owner []'.']]                      | DEFAULT                    | Status<br>ENABLED | Oct 31, 2007 1:50:10 AM | Oct 31, 2007 1:50:10 AM                   |
|              | TIP The table will display maximum of 2000 row                  |                                                                         | DEFAULT                    | LINADLED          | OCt 31, 2007 1:30:10 AM | OCC 31, 2007 1:50:10 AM                   |
| QL<br>an     | SQL Profile SQL Patch SQL Plan Ba                               | -                                                                       |                            |                   |                         |                                           |
|              |                                                                 |                                                                         |                            |                   |                         |                                           |
| an           | Copyright @ 1996, 2007, Ocares, All rights reserved.            | Database   Setup   Pre                                                  | ferences Help              | Logout            |                         |                                           |
|              | Oracle, JD Edwards, DeopleSoft, and Retek are registered traden | narks of Oracle Corporation and/or its affiliates. Other names may be t | trademarks of their respec | tive owners.      |                         |                                           |
| aselines     | About Orcite Enterprise Manager                                 |                                                                         |                            |                   |                         |                                           |
|              |                                                                 |                                                                         |                            |                   |                         |                                           |
|              |                                                                 |                                                                         |                            |                   |                         |                                           |
|              |                                                                 |                                                                         |                            |                   |                         |                                           |
|              |                                                                 |                                                                         |                            |                   |                         |                                           |
|              |                                                                 |                                                                         |                            |                   |                         |                                           |
|              |                                                                 |                                                                         |                            |                   |                         |                                           |
|              |                                                                 |                                                                         |                            |                   |                         |                                           |
|              |                                                                 |                                                                         |                            |                   |                         |                                           |
|              |                                                                 |                                                                         |                            |                   |                         |                                           |
|              |                                                                 |                                                                         |                            |                   |                         |                                           |

SQL

SQL

\$ 100%

### ORACLE

### SQL Advisors

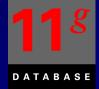

### Tuning Advisors

Repair Advisor (next)

ione

| DRACLE Enterprise Manager 11 g                                                                | Setua Treforences Hela Laport<br>Database                                                                                                    |
|-----------------------------------------------------------------------------------------------|----------------------------------------------------------------------------------------------------|
| atabase Instance: orcl > Advisor Central >                                                    | Logged in As SY                                                                                                    |
| QL Advisors                                                                                   |                                                                                                    |
| e SQL Advisors address several important u<br>sult set divergence, build test cases for faile | se cases having to do with SQL: identify physical structures optimizing a SQL workload, tune individual statements with heavy execution plans, identify and corrected SQL.                                               |
| SQL Access Advisor                                                                            |                                                                                                    |
| SOL Access Advisor                                                                            | Evaluate an entire workload of SQL and recommend indexes, partitioning, materialized views that will improve the collective performance of the SQL workload.                                                             |
| SQL Tuning Advisor                                                                            |                                                                                                    |
|                                                                                               | Analyze individual SQL statements, and recommend SQL profiles, statistics, indexes, and restructured SQL to SQL performance.<br>View the results of automated execution of SQL Tuning Advisor on observed high-load SQL. |
| SQL Repair Advisor                                                                            |                                                                                                    |
| The SQL Repair Advisor can analyze and po                                                     | otentially patch failing SQL statements.                                                                                                    |
| SQL Incident Analysis                                                                         | SQL Incident analysis is initiated from the Support Workbench for SQL failures that are generating Support Workbench Incidents.<br>Click here to go to Support Workbench.                                                |
| SQL Failure Analysis                                                                          | SQL failure analysis is used for non-incident SQL failures and can be accessed through either SQL Details or SQL Worksheet.<br>Click here to go to SQL Worksheet.                                                        |
|                                                                                               | Database   Setup   Preferences   Help   Logout                                                                                                    |
| pyright © 1996, 2007, Oracle. All rights reserved.                                            |                                                                                                    |
| ade, 10 Edwards, PeopleCoft, and Retek are registered to<br>tout Oracle Enterprise Manager    | ademarks of Dradie Corporation and/or its affiliates. Other names may be trademarks of their respective centers.                                                                                                    |
|                                                                                               |                                                                                                    |
|                                                                                               |                                                                                                    |

\* 100% \*

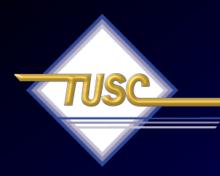

# The SQL Repair Advisor

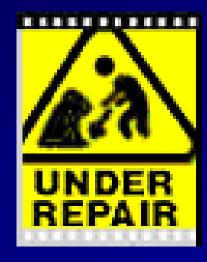

**ORA-600** 

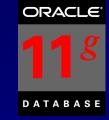

# SQL Repair Advisor

- Used to Repair Problem SQL Oracle Errors
- Reloads and recompiles SQL statements to gather diagnostics information to fix.
- Uses the diagnostic information to repair the problem SQL statement (DBMS\_SQLDIAG)
- Will fix error going through compilation, execution and trying different routes (could be a slower route for now) to come up with a temporary SQL Patch without error until fixed.

### SQL Repair Advisor – Go straight from Alerts

### Go to the Database Instance

Click Alert (ORA-600) message text to see details

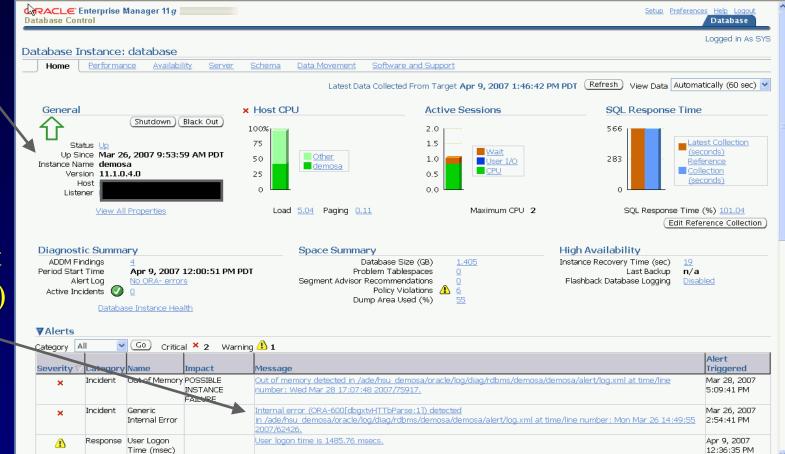

## SQL Repair Advisor – View Problem Details

Click on View Problem Details to go to the Support Bench

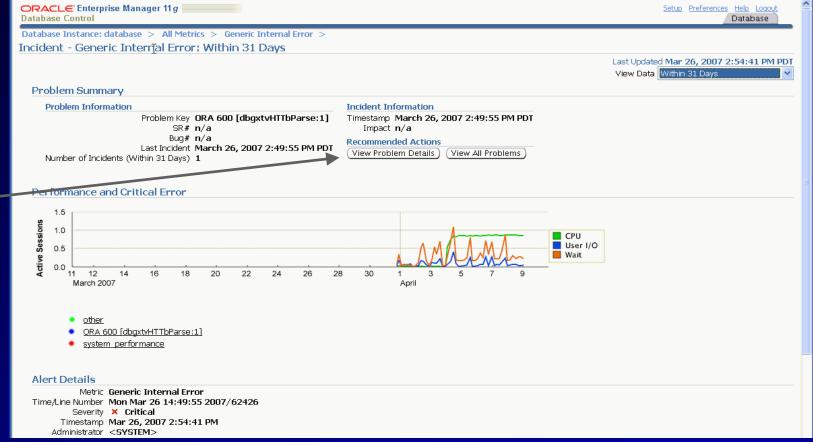

# Support Workbench - Details

Database Instance: database > Support Workbench > Problem Details: ORA 600 [13011]

#### Investigate and Resolve Summary Quick Package Go to Metalink SR# Edit Oracle Support Self Service Click on Bug# Edit SQL Assess Damage Active. Yes Run Checkers Packaged No Repair Database Instance Health Number of Incidents 1 Advisor Last Incident Diagnose March 20, 2007 8:18:05 PM PDT Timestamp Alert Log System Generated Incident Source Related Problems Across Topology Impact Diagnostic Dumps for Last Incident Checkers Run n Go to Metalink and Research Checker Findings 0 Resolve SQL Repair Advisor Activity Log Incidents

Logged in As SYSTEM

Refresh

Page Refreshed March 20, 2007 9:05:15 PM PDT

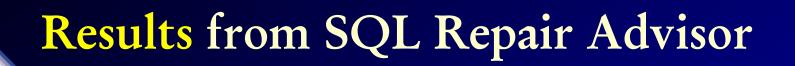

|            | SQ  | L Repair Results: SQL_DIAG_1174506262358                                                                                                    |           |                                                      |
|------------|-----|----------------------------------------------------------------------------------------------------|-----------|------------------------------------------------------|
|            |     | Page Refreshed M                                                                                                    | lar 21, 2 | 007 12:45:50 PM PDT                                  |
| Click on   |     |                                                                                                    | mpleted   | Mar 21, 2007 12:45:28<br>Mar 21, 2007 12:45:46<br>18 |
| View to    |     | Recommendations                                                                                                    |           |                                                      |
| Get the    |     | View) Select SQL Text                                                                                                    | Parsing   | I Schema SOL ID                                      |
| Detail     |     | Outcome of the second second secon | r di Sing | 9m7mvytcb4d14                                        |
| finding of | f   |                                                                                                    |           |                                                      |
| the Advis  | 501 |                                                                                                    |           | Note a SQ                                            |

Note a SQL Patch (FIX for the SQL) has been generated

Started Mar 21, 2007 12:45:28 PM PDT Completed Mar 21, 2007 12:45:46 PM PDT

Refresh

SOL Patch

 $\checkmark$ 

## SQL Repair Advisor Recommendation / Confirmation

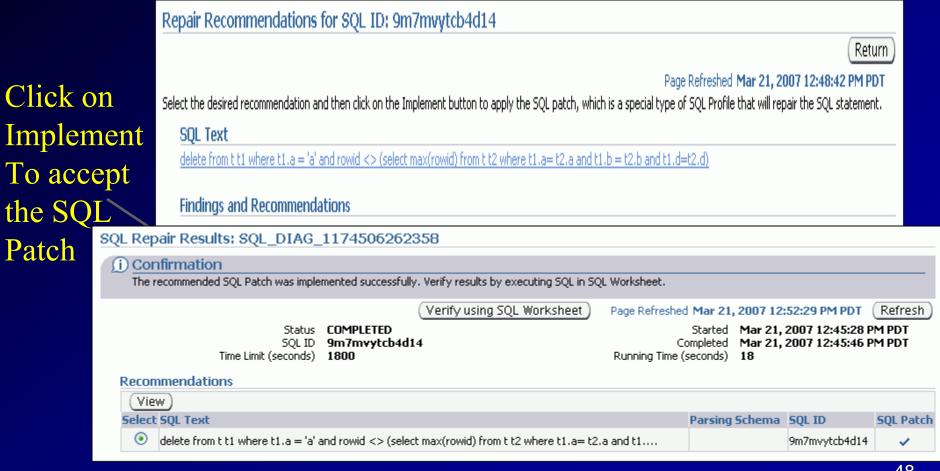

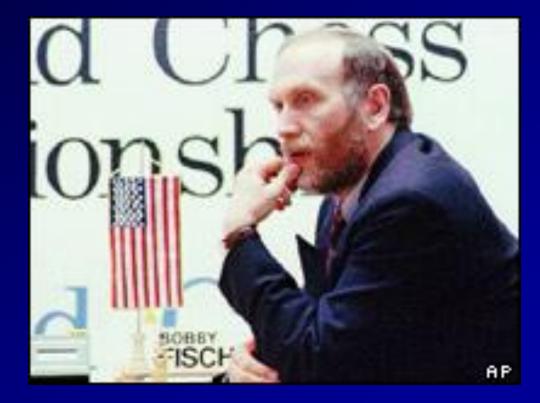

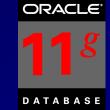

• Measure and report on performance before and after a change! DBMS\_SQLTUNE package.

### Great for:

- Database Upgrades
- Application Upgrades
- Hardware Changes
- Database or Schema Changes
- Best for SQL Tuning Especially Batches

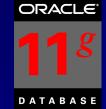

### Easy to run - SQL Focus (Test SGA settings):

- Capture SQL
- Transport SQL
- Create a Replay Task
- Set up the environment to Test
- Make any changes to Test (such as SGA/Optimizer)
- Compare before and after performance
- Tune the problems!

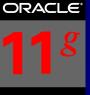

D A T A B A S E

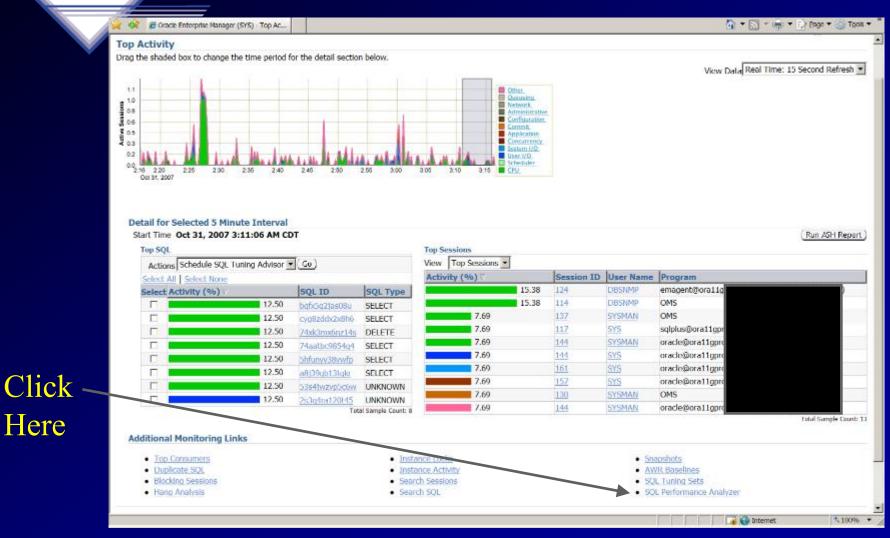

## SQL Performance Analyzer Guided Workflow

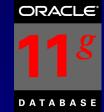

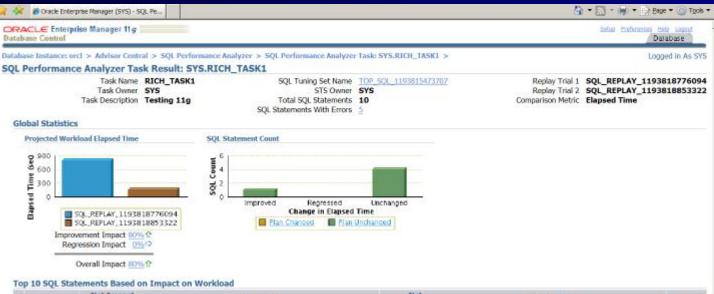

|                  | Net Impact<br>on Workload | Elapsed Tin              | ie                   | Net<br>Impact on                                                                                                    | % of Workload                   | Plan                    |
|------------------|---------------------------|--------------------------|----------------------|----------------------------------------------------------------------------------------------------|---------------------------------|-------------------------|
| SQL ID           |                           | REPLAY_1193818776094 SQL | REPLAY_1193818853322 | and the second second se | _REPLAY_1193818776094 SQL_REPLA | Y_1193818853322 Changed |
| 2 206mkynsgy48x  | 79.540                    | 44.320                   | 8,813                | 80.120                                                                                                    | 99.280                          | 95.600 N                |
| C cp5caasd2udnw  | -0.220                    | 0.013                    | 0.020                | -53.850                                                                                                    | 0.410                           | 3.040 N                 |
| dr gtr8nw7p2h5xy | 0.030                     | 0.004                    | 0.003                | 25.000                                                                                                    | 0.130                           | 0.470 N                 |
| ⇒ cakg0hdthv2wF  | 0.000                     | 0.006                    | 0.006                | 0.000                                                                                                    | 0.180                           | 0.890 N                 |
| ⇔ avc1jgzz04iwpr | 0.000                     | 0.000                    | 0.000                | 0.000                                                                                                    | 0.000                           | 0.000 N                 |

#### Database | Setup | Preferences | Help | Logout

Copyright (): 1996, 2007, Oracle. All rights reserved.

Jone.

Oracle, 3D Edwards, PeopleSoft, and Retek are registered trademarks of Oracle Corporation and/or its affiliates. Other names may be trademarks of their respective owners. About: Oracle Enterprise Manager

₩ 10096 ₩

## SQL Performance Analyzer Optimizer Upgrade (10g vs. 11g)

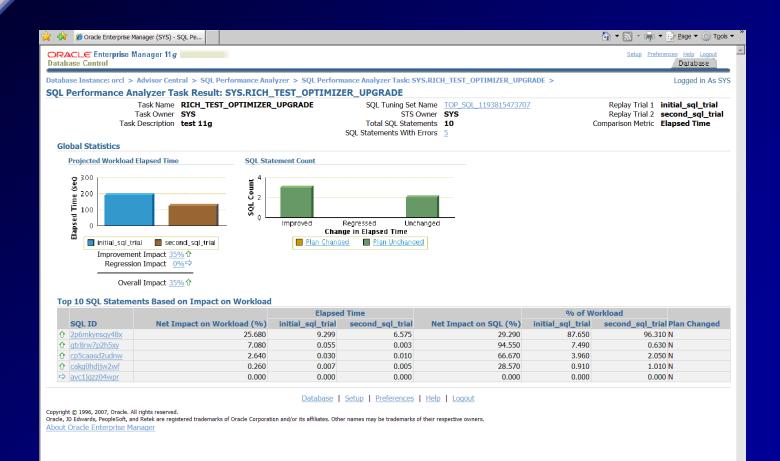

\$ 100%

📑 🚱 Internet

# Real Application Testing! Database workload capture and replay

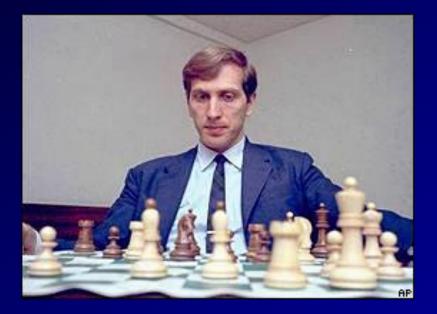

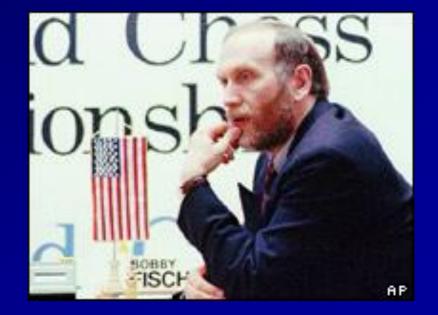

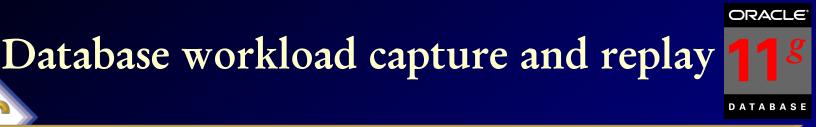

- Used to capture database workload on one system and replay later on a different system. Useful to compare two different systems.
- Could rival LoadRunner in the future (may be more precise!)

### Brief Steps:

- Capture workload on a database even from 10gR2
- Restore the database on a test system to the SCN when capture begins
- Perform upgrade and make changes to the test system as needed
- Preprocess the captured workload if it is not preprocessed
- Configure the test system for replay (I don't do this here)
- Replay workload on the restored database (I don't have this in this presentation, but will show some of the screens to do it) 56

## **Pre-Change Production System**

### Changes Unsupported

11g Changes Supported •Database Upgrades, Patches •Schema, Parameters •RAC nodes, Interconnect •OS Platforms, OS Upgrades •CPU, Memory •Storage •Etc.

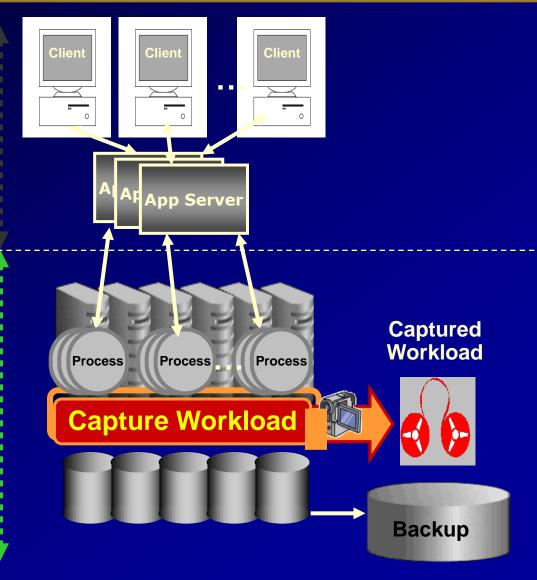

### **Pre-Change (could be 10gR2) Production System**

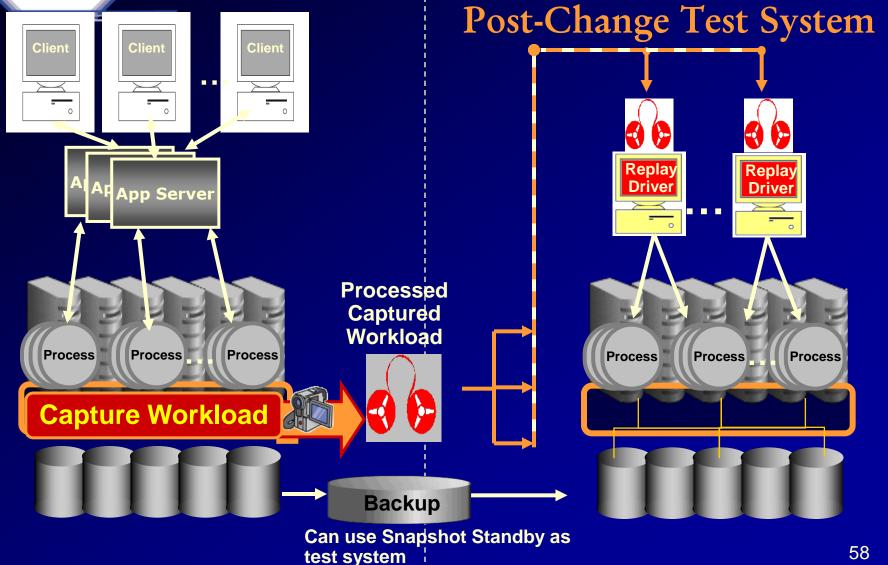

### Database Replay FYI Only – Download to view in detail

### Real App Testing:

### Database Replay

| abase Instance: orcl                                                                                                    | Logged in As SYS                                                                                                    |
|----------------------------------------------------------------------------------------------------|----------------------------------------------------------------------------------------------------|
| Home Performance Availability Server Schema Data Mc                                                                                                    | wement Software and Support                                                                                                    |
| oftware                                                                                                    |                                                                                                    |
| Configuration Collection Status Clone Oracle Home Host Configuration Practe Home Inventory Real Application Testing Database Replay SOL Performance Analyzer                              | Database Software Patching           Patch Advisor           View Patch Cache           Patch Prerequisites           Stage Patch           Apply Patch           Deployment Procedure Manager           Getting Started with Deployment Procedure Manager           Deployment Procedures |
| Support<br>Support Workbench<br>Related Links                                                                                                    | Deployment and Provisioning Software Library<br>x Central Alert History                                                                                                    |
| Ilert Log Contents All Me<br>Ilackouts EM.SQ<br>fetric and Policy Settings Metric<br>fonitor in Memory Access Made Policy                                                                 |                                                                                                    |
| git (j) 1996, 2007, Oracle. All rights reserved.<br>, JD Edwards, PeopleSoft, and Retek are registered trademarks of Oracle Corporation and/or its<br><u>it Oracle Enterprise Manager</u> | Database   Setup   Preferences   Help   Logout                                                                                                    |

100%

## Capture Workload – FYI Only

| 🙀 🕼 🞽 Oracle Ent                                     | terprise Manager (S1                    | (S) - Databa                          |                  |                                                                                                    |                                                                             | G • 🖸                                                   | * (m) * Expe *               | • 🕘 Tgois • *                |                               |                    |
|------------------------------------------------------|-----------------------------------------|---------------------------------------|------------------|----------------------------------------------------------------------------------------------------|-----------------------------------------------------------------------------|---------------------------------------------------------|------------------------------|------------------------------|-------------------------------|--------------------|
| Database Control                                     | rprise Manager                          | 11.9                                  |                  |                                                                                                    |                                                                             | 2                                                       | dag Endninnan liefs<br>Datai |                              |                               |                    |
|                                                      | 👷 🐝 🗶 Ora                               | de Enterprise Marager                 | (SYS) - Captur   |                                                                                                    |                                                                             |                                                         |                              | * E/ Enge + O Toole + *      |                               |                    |
| Database Repl                                        | ORACLE                                  | Enterprise Manag                      | er 11 g          |                                                                                                    |                                                                             |                                                         | Setar Co                     | Arrenne Help Logant          |                               |                    |
| The Database Repla                                   | Batabase Cas                            | 0.0                                   | Colorado Harro   | and the state of the state of t |                                                                             |                                                         |                              | Database                     | Trok =                        |                    |
| different system. Re                                 |                                         | 💢 🐝 💋 Orad                            |                  |                                                                                                    |                                                                             |                                                         |                              |                              | 100                           |                    |
| Task Task Name                                       |                                         | Database Cont                         |                  | ager 11 g                                                                                                    |                                                                             |                                                         |                              | Setup Preferences He<br>Diat | p Lopput<br>abase             |                    |
| 1 Capture Work                                       | Capture W                               |                                       | 🚖 🔅 💋 🛛          | sacke Enterprise Manager (                                                                                                    | (SYS) - Captur                                                              |                                                         |                              | 🟠 = 🔂 = 🚇                    | • 📄 Bage • 🍥 Took • *         |                    |
| 2 Preprocess Ca<br>Workload                          |                                         |                                       |                  | Enterprise Manage                                                                                                    | ar tig                                                                      |                                                         |                              | Setup Enc                    | ferences their Lageut         |                    |
| 3 Replay Worklo                                      | The following p                         |                                       | Database Co      |                                                                                                    | terprise Manager (515) - Captur                                             |                                                         |                              | <u>a</u> .                   | • 🔊 • 👘 • 🔂 Enge • 🔘 Tgols •  |                    |
| View Workload Cap                                    | 🗇 It is highl                           |                                       |                  |                                                                                                    | epelse Manager 11.g                                                         |                                                         |                              |                              | Satur Enderstand Hells Lagout | 2                  |
|                                                      | Prerequisite                            |                                       |                  | Database Control                                                                                                    |                                                                             |                                                         |                              |                              | Database                      |                    |
| Active Captur<br>Select Name                         | Restarting the                          | Database                              | Capture W        |                                                                                                    | 🙀 🔅 💣 Grade Enterprise Manager (575) - Captur                               |                                                         |                              |                              | 🟠 • 🔝 - 🚔 • 🔂 Beg             | e = 🔘 Tgola = "    |
| No items                                             | LABOR STLF CHE                          | 4.4.4.4.4                             |                  |                                                                                                    | ORACLE Enterprise Manager 11 g                                              |                                                         |                              |                              | Salue Englacences in          | ele Lopost         |
|                                                      | capture.<br>Make sure you               | STIP Not n                            |                  | Capture Work                                                                                                    | Database Control                                                            |                                                         |                              |                              | Da                            | tabuse             |
|                                                      | application dat                         | C Restart t                           | Workloa<br>• Ca  |                                                                                                    |                                                                             |                                                         |                              |                              |                               |                    |
| Expyright (5 1996, 2087,<br>Oracle, 3D Edwards, Peop |                                         | Do not re                             | • Direc          |                                                                                                    |                                                                             | Plan Environment Options                                | Parameters Sche              | dale Reverw                  |                               |                    |
| About Oracle Entern                                  |                                         | Workload                              | - 010            | Job Paramet                                                                                                    | Capture Workload: Review<br>Database ord                                    |                                                         |                              |                              | Cancel) (Bads, Step 5 of      | 5 (Submit)         |
|                                                      | Copyright @ 1996,<br>Oracle, JD Edwards | Workload filt                         |                  |                                                                                                    | Logged In As SYS                                                            |                                                         |                              |                              |                               |                    |
|                                                      | About Citacle E                         | Filter Mode                           |                  |                                                                                                    | Review the following settings for capturing the workload.                   |                                                         |                              |                              |                               |                    |
|                                                      |                                         | Excluded                              | Grade, 30 Edward | Job Schedule                                                                                                    |                                                                             | Job Name CAPTURE-ORCL-2<br>Capture Name CAPTURE-orcl-20 |                              |                              |                               |                    |
|                                                      |                                         | All sessio                            | About Oracle     | Choose a start                                                                                                    |                                                                             | Directory Object LOG_FILE_DIR<br>Start Time Immediately |                              |                              |                               |                    |
|                                                      |                                         | Filter N<br>Oracle M                  |                  | @ Immed                                                                                                    |                                                                             | Capture Duration Not Specified                          |                              |                              |                               |                    |
|                                                      |                                         | Oracle M                              |                  | O Later                                                                                                    | Database Restart                                                            | Dested Database No.                                     |                              |                              |                               |                    |
|                                                      |                                         | Add An                                |                  |                                                                                                    |                                                                             | Restart Database No                                     |                              |                              |                               |                    |
|                                                      |                                         | © TIP Yo                              |                  |                                                                                                    | Workload Filters: Excluded Sessions<br>Filter Name                          |                                                         | Туре                         | Session Attribute            | Value                         |                    |
|                                                      |                                         |                                       |                  |                                                                                                    | Oracle Management Service (DEFAULT)                                         |                                                         | Excluded                     | Program                      | OMS                           |                    |
|                                                      |                                         |                                       |                  | Job Credenti                                                                                                    | Oracle Management Agent (DEFAULT)                                           |                                                         | Excluded                     | Program                      | emagent%                      |                    |
|                                                      |                                         | Capyright (5 1996, 3                  |                  | Host Crede                                                                                                    |                                                                             |                                                         |                              |                              | Cancel Back Step 5 of         | 5 (Submit)         |
|                                                      |                                         | Orade, 30 Edwards,<br>About Oracle Er |                  |                                                                                                    | Capyright (D 1996, 2007, Orado, All rights reserved.                        | Database   Schop                                        | Preferences Help             | Logost                       |                               |                    |
|                                                      | Done                                    |                                       |                  | - Confir                                                                                                    | Dracie, 3D Edwards, Respletiolit, and Ratek are registered trademarks of Dr | ade Corporation and/or its affiliates. Other names may  | be trademarks of their resp  | edive awaers.                |                               |                    |
|                                                      |                                         |                                       |                  | - com                                                                                                    | CONT. CONT. LOCAL DE CONTRACT                                               |                                                         |                              |                              |                               |                    |
|                                                      |                                         |                                       |                  |                                                                                                    |                                                                             |                                                         |                              |                              |                               |                    |
|                                                      |                                         |                                       |                  |                                                                                                    |                                                                             |                                                         |                              |                              |                               |                    |
|                                                      |                                         |                                       |                  | Copyright () 1996, 3007<br>Onacle, 30 Edwards, Peo                                                                                                    |                                                                             |                                                         |                              |                              |                               |                    |
|                                                      |                                         |                                       | 🛓 Done           | About Oracle Enter                                                                                                    |                                                                             |                                                         |                              |                              |                               |                    |
|                                                      |                                         |                                       |                  |                                                                                                    |                                                                             |                                                         |                              |                              |                               |                    |
|                                                      |                                         |                                       |                  | Done                                                                                                    |                                                                             |                                                         |                              |                              |                               |                    |
|                                                      |                                         |                                       |                  |                                                                                                    |                                                                             |                                                         |                              |                              |                               | -                  |
|                                                      |                                         |                                       |                  |                                                                                                    | Done                                                                        |                                                         |                              |                              | 🔒 💽 Internet                  | €.500% <b>▼</b> // |

10

## Capture Workload - FYI Only

🍾 🚓 🎯 Oracle Enterprise Manager (SYS) - Databa...

### ORACLE Enterprise Manager 11 g

Database Instance: orcl >

#### Confirmation

Job 'CAPTURE-ORCL-20071031041852' to capture the workload has been created successfully.

#### View Job

Once the capture is complete you will need to do the following prior to replaying the workload on a different system:

1. Optionally export the AWR data.

2. Restore the replay database on a test system to match the capture database at the start of the workload capture.

3. Make changes (such as perform an upgrade) to the test system as needed.

Туре

- 4. Copy the workload to the test system.
- 5. Preprocess the captured workload.

#### Database Replay

Select Name

The Database Replay feature allows database workload to be captured on one system and replayed later on a different system. Replaying a captured workload can be useful to compare two different systems.

| Page Refreshed | 0ct 31 | , 2007 | 4:24:12 AI | M CDT | (Refresh) |
|----------------|--------|--------|------------|-------|-----------|
|----------------|--------|--------|------------|-------|-----------|

🟠 🔻 🔝 👻 拱 👻 🎲 <u>P</u>age 🔻 🎡 T<u>o</u>ols 🤻

e Replay:

atch the capture test system as

Setup Preferences Help Logou

Database

Logged in As SYS

|                                   |                                                                                                    | Go to | Overview                                                                                                    |
|-----------------------------------|----------------------------------------------------------------------------------------------------|-------|----------------------------------------------------------------------------------------------------|
| Task Task Name                    | Description                                                                                                    | Task  | The following are the typical steps to perform Database                                                                   |
| 1 Capture Workload                | Choose this option to capture workload on this database.                                                          |       | 1. Capture the workload on a database. (Task 1)                                                                           |
| 2 Preprocess Captured<br>Workload | Preprocessing will prepare a captured workload for replay. This must be done once<br>for every captured workload. | •     | <ol> <li>Optionally export the AWR data. (Task 1)</li> <li>Restore the replay database on a test system to mat</li> </ol> |
| 3 Replay Workload                 | Choose this option to replay a preprocessed workload on this database.                                            |       | database at the start of the workload capture.                                                                            |
| View Workload Capture Hist        |                                                                                                    |       | 4. Make changes (such as perform an upgrade) to the to                                                                    |

#### needed.

- 5. Copy the workload to the test system.
- 6. Preprocess the captured workload. (Task 2)
- 7. Configure the test system for the replay.
- 8. Replay the workload on the restored database. (Task 3)

Database | Setup | Preferences | Help | Logout

Start Time

Copyright © 1996, 2007, Oracle. All rights reserved.

Active Capture and Replay

No items found

Oracle, JD Edwards, PeopleSoft, and Retek are registered trademarks of Oracle Corporation and/or its affiliates. Other names may be trademarks of their respective owners. About Oracle Enterprise Manager

**Directory Object** 

61

100%

### Database workload – Preprocess FYI Only

|                             | ORACLE Enterprise Manager 11 g Database Control Database |                         |                                                                                                    |                       |                         |                         |  |  |  |  |  |
|-----------------------------|----------------------------------------------------------|-------------------------|----------------------------------------------------------------------------------------------------|-----------------------|-------------------------|-------------------------|--|--|--|--|--|
|                             |                                                          | CLE En                  | erprise Manager 11 g                                                                                                    | Setup Preferences Hel | 2 Logost<br>1base       | *                       |  |  |  |  |  |
| Prep                        |                                                          |                         | CLE Enterprise Manager 11 g                                                                                                    | Setue Pro             | ferences Help<br>Despit |                         |  |  |  |  |  |
|                             | Prepr                                                    |                         | ORACLE Enterprise Manager 11 g                                                                                                    | Setu                  | p Etelecences           | Help Logaut<br>Xarabase |  |  |  |  |  |
| Prep                        |                                                          | Prepr                   | Job Activity                                                                                                    | Page Refreshed Mar 23 | 7, 2007 5:54            | 4:18 PM CDT             |  |  |  |  |  |
| The c                       | Specify<br>Job                                           | Workloa                 | Confirmation The job was created successfully PREPROCESS-011GB-20070327175207                                                                                                    |                       | -                       |                         |  |  |  |  |  |
| Copyrig<br>Oracle,<br>About |                                                          |                         | Status Active Name Go Advanced Search                                                                                                    |                       |                         | _                       |  |  |  |  |  |
| 23600                       | Star                                                     |                         | View Results         Cdit         Copy To Library         Suscend         Results         Opp         Delete           Croate Job         OS Command         ▼ Co           Select         Name         Status (Executions)         Scheduled ⊂         Targets | Target Type           | Owner                   | Job Type                |  |  |  |  |  |
|                             | ()<br>()                                                 |                         | @         PREPROCESS-011GB-20070327175207         1 Scheduled         Mar 27, 2007 5:54:16 PM (UTC-05:00)         011gb           Related Links                                                                                                    | Database Instance     |                         | SQL Script              |  |  |  |  |  |
|                             |                                                          | Capyright<br>Oracle, JD | <u>lob Library</u>                                                                                                    |                       |                         |                         |  |  |  |  |  |
|                             | Hos                                                      | About (                 |                                                                                                    |                       |                         |                         |  |  |  |  |  |
|                             | Capyright<br>Gracle, JD<br><u>About C</u>                |                         |                                                                                                    |                       |                         |                         |  |  |  |  |  |
|                             |                                                          |                         |                                                                                                    |                       |                         |                         |  |  |  |  |  |
|                             |                                                          | Done                    |                                                                                                    |                       |                         |                         |  |  |  |  |  |

## Database workload capture and replay On NEW system (shortened) – FYI

|                            | CLE<br>ase Cor                     |                                                         | se Mana                            | nger 11.g                                                                                                    | Edua Preferences vola Lasuet<br>Datablase   |
|----------------------------|------------------------------------|---------------------------------------------------------|------------------------------------|----------------------------------------------------------------------------------------------------|---------------------------------------------|
| Detab<br>Wor               |                                    | ACLE<br>lase Cor                                        |                                    | se Manager 11 g                                                                                                    | Satur Proferences Helo Lopous<br>Databrase  |
| Specif<br>C Ma<br>C W      | Datab<br>Wor<br>Re                 | OR/<br>Datal                                            |                                    | Enterprise Manager 11 g                                                                                                    | Setup Preferences Help Logout               |
|                            |                                    | Datab<br>Set l                                          |                                    | ACLE Enterprise Manager 11 g                                                                                                    | Setup Freferences Help Lopout<br>Dataltrase |
| Pre<br>IF Ma               | Se                                 | The fo                                                  |                                    | Database Control                                                                                                    | Seba Parlanesas mito Lasard Al<br>Database  |
| 0<br>6 1/1                 | Ca                                 | <b>▼</b> <u>Res</u><br>The re                           | Set I                              | Cheose Initial Options Contamize Options Pyrepare Replay Disents Wait for (Direct Connection                                                                                                    | Review                                      |
| G                          |                                    | <mark>▼</mark> <u>Per</u><br>You sł                     |                                    | Set Up Workload Replay: Review                                                                                                    | Carcel) (Back Step 5 of 5 (Submit)          |
|                            |                                    | ▼ <u>Res</u><br>A capt<br>will nc<br><u>∧</u> <b>Re</b> | Re<br>Sp                           | Information<br>Time for resetting dock: Mar 27, 2007 4:59:38 PM (UTC-05:00).<br>Before starting the replay, it is recommended that you reset the system clock on the hosts of all replay database instances to<br>reduce the chance of having problems during replay. You should start the replay immediately after adjusting the clock. |                                             |
| Capyrig<br>Crack,<br>About | Re                                 | Vorkle able to                                          | In<br>Ch<br>e                      | Workload CAPTURE-011gb-20070327165510 will be replayed on database 011gb.<br>Database 011gb<br>Capture Name CAPTURE-011gb-20070327165510<br>Replay Name REPLAY-011gb-20070327175740<br>Replay Directory AUDIT_DIR<br>Connected Replay Clients 0                                                                                          |                                             |
|                            | Capyrig<br>Oracle,<br><u>About</u> | Copyrigi<br>Oracle,<br><u>About</u>                     | Copyrig<br>Oracle,<br><u>About</u> | Database   Setup   Preference:   Help   Luccut         Operage: © 1995, 2395; Oracle, All replicareserved.         Decks, 28 Edwards, Regulation, and Relat are registered trademarks of Oracle Corporation and/or its affiliates. Other names may be trademarks of their respective construct.         About: Oracle Enterprise Manager | Centel Back Step 5 of 5 (Siltmin)           |

# Replay Options...

- Synchronized Replay
  - Exact Concurrency, commits & data divergence minimal
- Unsynchronized Replay
  - Not the same concurrency or commits
  - Data divergence can be large depending on load test performed
- Creates Report
  - Data Divergence
  - Error Divergence
  - Performance Divergence

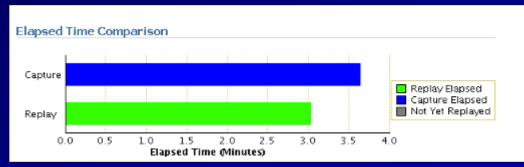

ORACLE

DATABASE

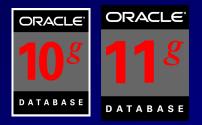

# Partitioning: (Briefly Only)

- Tables can be split into many pieces (10g).
- Only a subset of the data is queried
- All of the data COULD be queried
- Leads to enhanced performance of large tables
- Re-orgs & backups can be done on a partition level
- 4 quick examples follow (many many rules for each)
- WHAT'S NEW IN ORACLE 11G

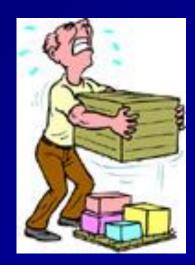

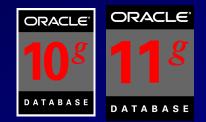

## Range Partitioning (V8)

CREATE TABLE DEPT(DEPTNONUMBER(2),DEPT\_NAMEVARCHAR2(30))PARTITION BY RANGE(DEPTNO)(PARTITION D1 VALUESLESS THAN (10) TABLESPACE DEPT1,PARTITION D2 VALUESLESS THAN (20) TABLESPACE DEPT2,PARTITION D3 VALUESLESS THAN (MAXVALUE) TABLESPACEDEPT3);LESS THAN (MAXVALUE) TABLESPACE

INSERT INTO DEPT VALUES (1, 'DEPT 1'); INSERT INTO DEPT VALUES (7, 'DEPT 7'); INSERT INTO DEPT VALUES (10, 'DEPT 10'); INSERT INTO DEPT VALUES (15, 'DEPT 15'); INSERT INTO DEPT VALUES (22, 'DEPT 22');

### Range Partitioning (8i) (Multi-Column)

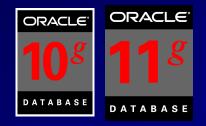

create table cust sales ( acct no number(5), cust name char(30), sale day integer not null, sale mth integer not null, sale yr integer not null) partition by range (sale yr, sale mth, sale day) (partition cust sales q1 values less than (1998, 04, 01) tablespace users1, partition cust sales q2 values less than (1998, 07, 01) tablespace users2, partition cust\_sales\_q3 values less than (1998, 10, 01) tablespace users3, partition cust sales q4 values less than (1999, 01, 01) tablespace users4, partition cust sales qx values less than (maxvalue, maxvalue, maxvalue) tablespace users4);

### Hash Partitioning (8i) (Multi-Column)

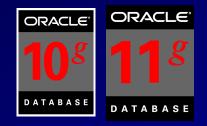

create table cust sales hash ( acct no number(5), cust name char(30), sale day integer not null, sale mth integer not null, sale yrinteger not null) partition by hash (acct no) partitions 4 store in (users1, users2, users3, users4);

## Composite Partitioning v (8

ORACLE

ORACLE<sup>®</sup>

CREATE TABLE test5 (data item INTEGER, length of item INTEGER, storage type VARCHAR(30), owning dept NUMBER, storage\_date DATE) PARTITION BY RANGE (storage date) SUBPARTITION B HASH(data item) SUBPARTITIONS 4 STORE IN (data tbs1, data tbs2, data tbs3, data tbs4) (PARTITION q1 1999 VALUES LESS THAN (TO DATE('01-apr-1999', 'dd-mon-yyyy')), PARTITION q2 1999 VALUES LESS THAN (TO DATE ('01-jul-1999', 'dd-mon-yyyy')), PARTITION q3 1999 VALUES LESS THAN (TO DATE ('01-oct-1999', 'dd-mon-yyyy')) (SUBPARTITION q3 1999 s1 TABLESPACE data tbs1, SUBPARTITION q3 1999 s2 TABLESPACE data tbs2), PARTITION q4 1999 VALUES LESS THAN (TO DATE('01-jan-2000', 'dd-mon-yyyy')) SUBPARTITIONS 8 STORE IN (q4 tbs1, q4 tbs2, q4 tbs3, q4 tbs4, q4 tbs5, q4 tbs6, q4 tbs7, q4 tbs8), PARTITION q1 2000 69 VALUES LESS THAN (TO DATE ('01-apr-2000', 'dd-mon-yyyy')));

### List Partitioning (Allowed since 9i)

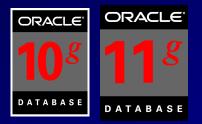

create table dept part (deptno number(2), dname varchar2(14), loc varchar2(13)) partition by list (dname) (partition d1 east values ('BOSTON', 'NEW YORK'), partition d2 west values ('SAN FRANCISCO', 'LOS ANGELES'), partition d3 south values ('ATLANTA', 'DALLAS'), partition d4 north values ('CHICAGO', 'DETROIT'));

Table created.

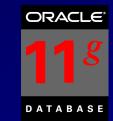

# Interval Partitioning – 11g

• This is a helpful addition to range partitioning where Oracle automatically creates a partition when the inserted value exceeds all other partition ranges. 11g aslo has Ref & Virtual Column Partitioning (not covered here).

### There are the following restrictions:

- You can only specify one partitioning key column, and it must be of NUMBER or DATE type.
- Interval partitioning is NOT supported for indexorganized tables.
- You can NOT create a domain index on an intervalpartitioned table.

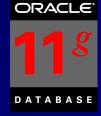

# Interval Partitioning - 11g

CREATE TABLE DEPT\_new (DEPTNO NUMBER(2), DEPT\_NAME VARCHAR2(30)) PARTITION BY RANGE(DEPTNO) (PARTITION D1 VALUES LESS THAN (10), PARTITION D2 VALUES LESS THAN (20), PARTITION D3 VALUES LESS THAN (30));

Table created.

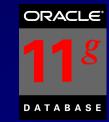

## Interval Partitioning - 11g

select segment\_name, partition\_name
from dba\_segments
where segment\_name = 'DEPT\_NEW';

#### SEGMENT NAME PARTITION\_NAME

DEPT\_NEW DEPT\_NEW D1 D2

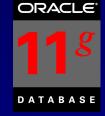

## Interval Partitioning - 11g

CREATE TABLE DEPT\_NEW2 (DEPTNO NUMBER(2), DEPT\_NAME VARCHAR2(30)) PARTITION BY RANGE(DEPTNO) INTERVAL(10) (PARTITION D1 VALUES LESS THAN (10), PARTITION D2 VALUES LESS THAN (20), PARTITION D3 VALUES LESS THAN (30))

Table created.

SQL > insert into dept\_new2 values(40, 'test2');
1 row created.

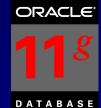

## Interval Partitioning - 11g

insert into dept\_new2 values(40,null); insert into dept\_new2 values(50,null); insert into dept\_new2 values(99,null);

select segment\_name, partition\_name
from dba\_segments
where segment\_name = 'DEPT\_NEW2'

#### SEGMENT\_NAME PARTITION\_NAME

| DEPT_NEW2 | D1      |
|-----------|---------|
| DEPT_NEW2 | D2      |
| DEPT_NEW2 | D3      |
| DEPT_NEW2 | SYS_P41 |
| DEPT_NEW2 | SYS_P42 |
| DEPT_NEW2 | SYS_P43 |

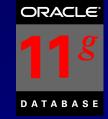

## Partition Compression

- You can now COMPRESS individual partitions
- Compression as high as 3.5 to 1 is possible
- Compressed Tables now support
  - DML Statements
  - Add and Drop Column
  - Partition level COMPRESS or NOCOMPRESS
- ALTER TABLE... COMPRESS (old compress)
- ALTER TABLE... NOCOMPRESS
- Table compression now supported for OLTP
- New Advanced Compression Option (chargeable):
   CREATE TABLE *t1* COMPRESS FOR ALL OPERATIONS

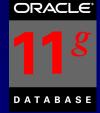

## Partition Compression

CREATE TABLE DEPT new3 (DEPTNO NUMBER(2), DEPT NAME VARCHAR2(30)) **COMPRESS** PARTITION BY RANGE(DEPTNO) interval(10) (PARTITION D1 VALUES LESS THAN (10), LESS THAN (20) PARTITION D2 VALUES NOCOMPRESS, PARTITION D3 VALUES LESS THAN (30))

Table created.

#### Large-Scale Data Warehouses\* Feature Usage

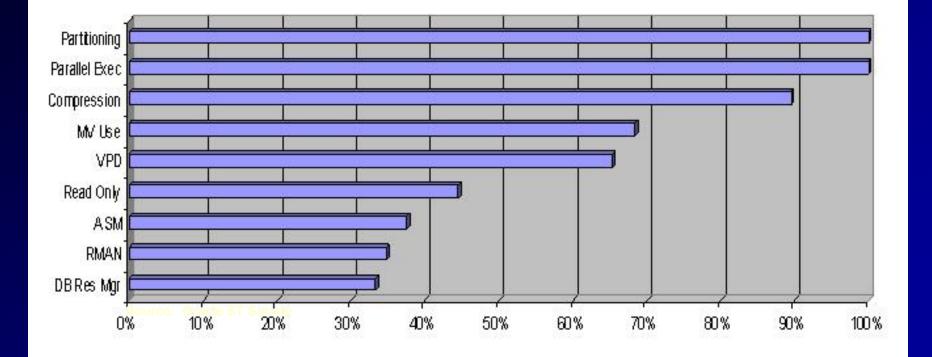

\* Oracle Survey

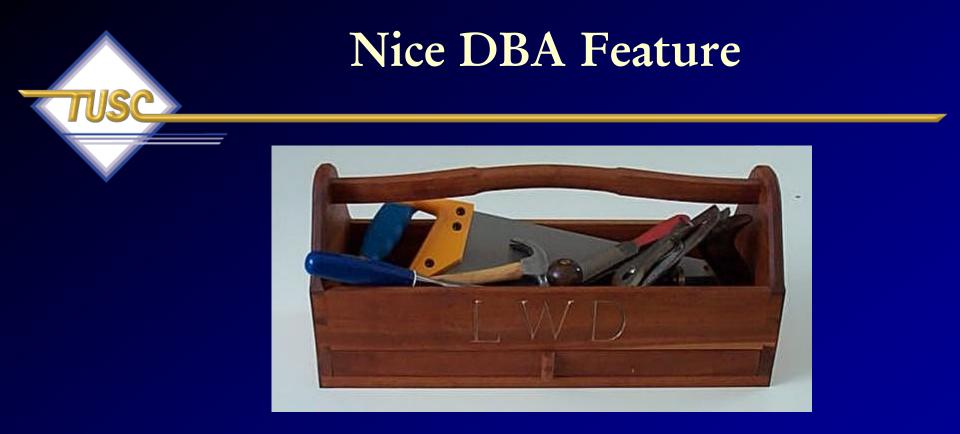

## Oracle Secure Files FYI Only

#### Oracle SecureFiles High-Performance Large Objects

High-performance transactional access to large object data

 RFID, DICOM medical, CAD, images, 3D spacial
 low-latency, high throughput, concurrent access
 space-optimized storage

- Protect your valuable data ... Keep large objects in the database!
  - -transactions
  - transparent encryption
  - compression and de-duplication
  - database-quality security, reliability, and scalability
- Better security, single view and management of data
- Superset of LOB interfaces easy migration

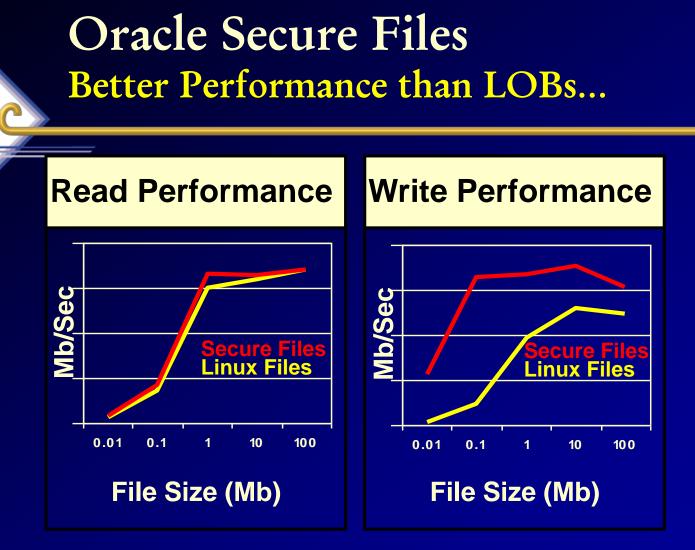

Adding Files using New Disk Space – 2x fast than LOBs Adding Files using Deleted Space – 22x faster than LOBs PL/SQL Reads – 6x Faster than LOBs Your mileage will vary....

#### Nice Developer Tools/Improvements

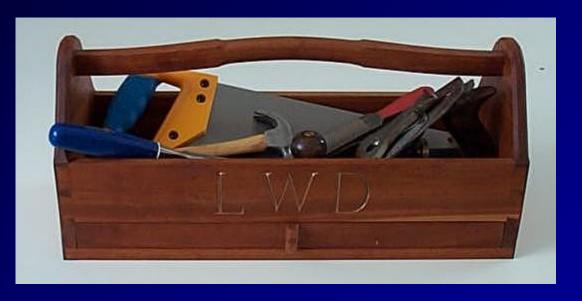

Result Cache Invisible Indexes PL/SQL Expressions

## The Result Cache

- Function Results of queries and query fragments can be cached in memory for **future executions**.
  - Choose calculations that frequently run
  - Choose data that does NOT frequently change
- **RESULT\_CACHE** & RELIES\_ON clauses
- Takes its memory from the Shared Pool
  - Set with RESULT\_CACHE\_SIZE
  - RESULT\_CACHE\_MODE = force (manual) no auto
- DBMS\_RESULT\_CACHE.FLUSH to clear
- Is NOT passed between RAC/Grid nodes
- Check the docs for other Restrictions & Rules!!

ORACLE

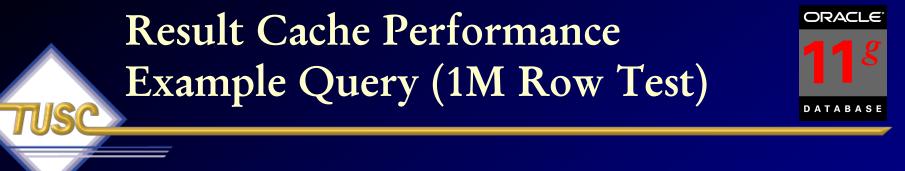

select \*
from (select \*
 from (select t.country\_name, t.city\_name,
 sum(t.salary) a\_sum, max(t.salary)
 a\_max

from emps t group by t.country\_name, t.city\_name) order by a\_max desc) where rownum < 2; 84

#### Result Cache Example Performance

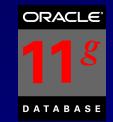

#### Step 1 - In Session 1

Executed query with the RESULT\_CACHE hint and it returned an elapsed time of 3.18 seconds (cache it).

#### Step 2 - In Session 2

Executed query without the RESULT\_CACHE hint, but with **RESULT\_CACHE\_MODE = force** and it returned an elapsed time of 0.86 seconds 85

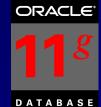

## The Result Cache – Autotrace

#### select count(\*) from emp; (note the result cache)

#### COUNT(\*)

14

Execution Plan

\_\_\_\_\_

Plan hash value: 2937609675

|  | Id     |    | Operation        | Name                       |   | Rows |   | Cost | (%CPU) | Time     |  |
|--|--------|----|------------------|----------------------------|---|------|---|------|--------|----------|--|
|  | (      | )  | SELECT STATEMENT |                            |   | 1    |   | 1    | L (0)  | 00:00:01 |  |
|  |        | LI | RESULT CACHE     | 4ntcq5q3m4ayb26wqthu7pbn17 | T |      | T |      |        |          |  |
|  | ,<br>4 | 2  | SORT AGGREGATE   |                            |   | 1    |   |      |        |          |  |
|  |        | 3  | INDEX FULL SCAN  | PK_EMP                     |   | 14   |   | 1    | L (0)  | 00:00:01 |  |

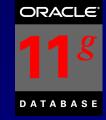

#### The Invisible Index

• Set an index to VISIBLE or INVISIBLE

- ALTER INDEX idx INVISIBLE;
- ALTER INDEX idx VISIBLE;
- CREATE INDEX... INVISIBLE;
- Great to turn off indexes for a while when you think they're not being used, but BEFORE you drop them.
- Can use NO\_INDEX (to override visibility).
- The index IS MAINTAINED during DML
- Great for testing!

Allow Sequences in PL/SQL Expressions

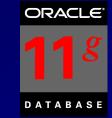

 In Previous Versions needed to retrieve the value of a sequence (CURRVAL / NEXTVAL) by invoking a cursor (explicit or implicit).

#### <u>In 11g:</u>

- No cursor is needed so the code is more efficient.
- For big jobs Saves MANY cursors

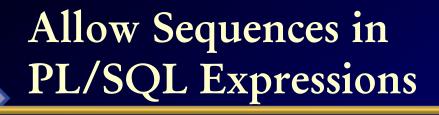

TUSC

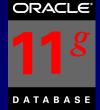

```
OLD Way
DECLARE
V_NEW_VAL_NUMBER;
BEGIN
SELECT MY SEQ.NEXTVAL INTO V_NEW_VAL
FROM DUAL;
END;
```

NEW Way DECLARE V\_NEW\_VAL NUMBER; BEGIN V\_NEW\_VAL := MY\_SEQ.NEXTVAL; END;

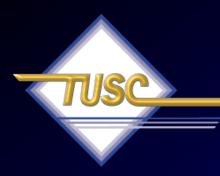

#### Create & Rebuild Index Online

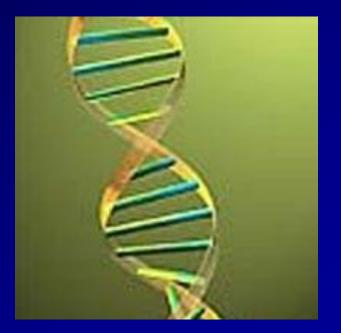

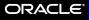

## Create & Rebuild Index Online

- You can create/rebuild indexes even when doing DML on the base table, but it's better to do during low DML activity.
- **Prior to Oracle 11g**, this required an exclusive lock at the beginning and end of the rebuild. This lock could cause DML delays and performance spike. This lock is no longer required for this operation.
- Rebuild is faster than a DROP and CREATE
- Basic Syntax:

CREATE INDEX *index\_name* ON *table (col1,...)* ONLINE; *Index created.* 

ALTER INDEX *index\_name* **REBUILD ONLINE**; *Index altered*.

## Rebuild Index or Coalesce (FYI) Coalesce Example from Oracle Doc.

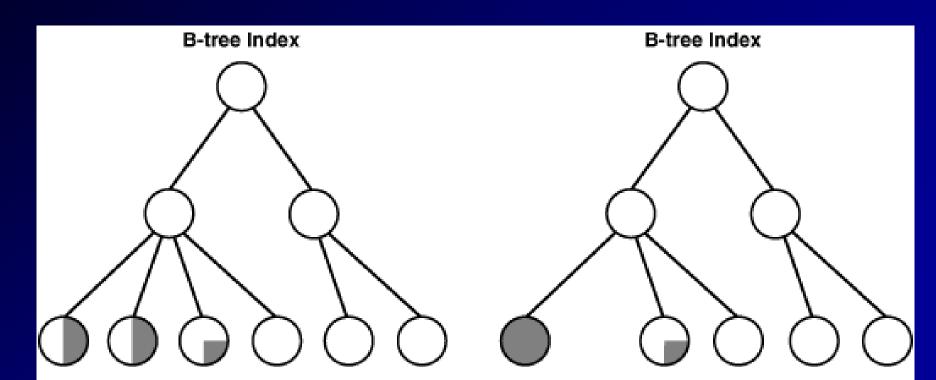

Before ALTER INDEX vmoore COALESCE;

After ALTER INDEX vmoore COALESCE;

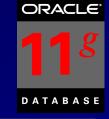

## Rebuild Index or Coalesce

## Rebuild:

- Quickly move index to another tablespace
- Requires more disk space
- Creates new index tree and shrinks heights
- Change storage/tblspc w/o

#### Coalesce

- Can't move to another tablespace
- Requires much less space than rebuild
- Coalesces leaf blocks that are in the same branch
- Quickly frees index leaf blocks for use 93

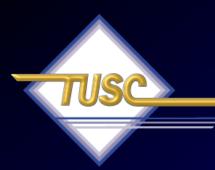

## Optimizer Statistics & Other Optimizer Advances

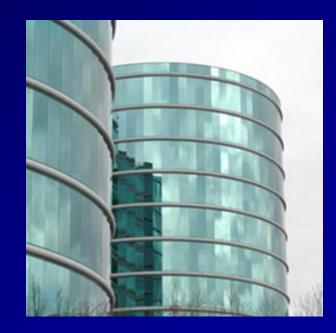

Special Thanks: Maria Colgan, Penny Avril & Debbie Migliore

#### Improved SPEED and Quality Gathering Stats – AUTO-SAMPLIN(

- Manually gather stats: Impossible to find sample size that works for ALL tables - need COMPUTE
- Especially hard to find a good sample size when the data distribution is very skewed.
- NEW Auto-sampling: "Discovers" the best sample size for every table in your system for you.
  - Get the Quality of a COMPUTE with SPEED of a SAMPLE
  - Oracle' goal is to OBSOLETE the need and use of<sup>95</sup>

#### Incremental Statistics Maintenance -Stats by Partition vs. table

- In 10g, if you gather stats on one partition after a bulk load it causes a full scan of all partitions to gather global table statistics with is extremely time consuming
- In 10g, you have to manual copy statistics to new partition
- In 11g Gather stats for TOUCHED PARTITIONS only!
- Table stats are refreshed WITHOUT scanning the un-touched partitions.

ORACL

#### Manage New Statistics Gather Stats but make PENDING

 Currently DBAs are scared to gather stats on a table that is changing for fear of unpredictable execution

plans.

- You have to 'FREEZE' critical plans or stats.
- In 11g, gather stats and save as PENDING.
- Verify the new stats won't adversely affect things by checking them with a single user using an alter session or try them out on a different system.
- When everything looks good then, PUBLISH them for all to use!

#### Gather Stats but make them PENDING

select dbms\_stats.get\_prefs('PUBLISH', 'SH', 'CUST') publish from
dual;

PUBLISH

\_\_\_\_\_

TRUE

exec dbms\_stats.set\_table\_prefs('SH', 'CUST', 'PUBLISH', 'false'); PL/SQL procedure successfully completed.

select dbms\_stats.get\_prefs('PUBLISH', 'SH', 'CUST') publish from
dual;

PUBLISH

#### Gather Stats but make them PENDING

select table\_name, last\_analyzed analyze\_time, num\_rows, blocks, avg\_row\_len
from user\_tables
where table\_name = 'CUST';

TABLE\_NAME ANALYZE\_T NUM\_ROWS BLOCKS AVG\_ROW\_LEN CUST

execute dbms\_stats.gather\_table\_stats('SH', 'CUST');
PL/SQL procedure successfully completed.

select table\_name, last\_analyzed analyze\_time, num\_rows, blocks, avg\_row\_len
from user\_tables
where table\_name = 'CUST';

 TABLE\_NAME ANALYZE\_T
 NUM\_ROWS
 BLOCKS AVG\_ROW\_LEN

#### Manage New Statistics PUBLISH Stats after Testing Complete

100

alter session set optimizer\_use\_pending\_statistics = true; (Then run your query – If ready/better – publish the new stats)

exec dbms\_stats.publish\_pending\_stats('SH', 'CUST'); PL/SQL procedure successfully completed.

select table\_name, last\_analyzed analyze\_time, num\_rows, blocks, avg\_row\_len from user\_tables where table\_name = 'CUST';

| TABLE_NAME | ANALYZE_T | NUM_ROWS | BLOCKS A | VG_ROW_LEN |
|------------|-----------|----------|----------|------------|
| CUST       | 13-OCT-07 | 55500    | 1485     | 180        |

arroa dhena atata dalata tabla atata('SLI' 'CIIST').

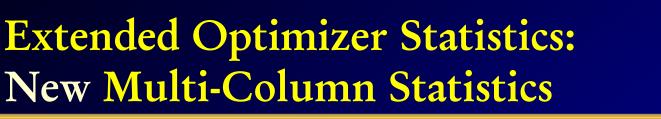

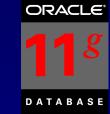

• Corporate data often has correlations between different columns of a table. For example:

- A job title is correlated to the salary.
- The season affects the sold amounts of items such as swim suits sell more in the summer and snow shoes sell more in the winter.
- The make of a car and color are often used together but are not really correlated well so the filter doesn't reduce the result set.
- Optimizer has to estimate the correct cardinality
  - Will the additional column condition reduce the result set or not? Should it be used.
- Oracle calculates correlated statistics so the optimizer will make great decisions. Single column statistics and

#### Example

| CORVETTE | 40,000 | RED    |  |
|----------|--------|--------|--|
| CORVETTE | 60,000 | BLACK  |  |
| CORVETTE | 50,000 | SILVER |  |

- Three records selected.
- Single column statistics are accurate

SELECT make, price, color
FROM cars\_dot\_com
WHERE make = `CORVETTE';

| Make     | Price  | Color  |
|----------|--------|--------|
| CORVETTE | 40,000 | RED    |
| CORVETTE | 60,000 | BLACK  |
| CORVETTE | 50,000 | SILVER |
| CADILLAC | 90,000 | RED    |
| JEEP     | 35,000 | BLACK  |
| JEEP     | 45,000 | SLIVER |
|          |        |        |

#### Example, cont.

RED

| SELECT | make, price, color           |
|--------|------------------------------|
| FROM   | cars_dot_com                 |
| WHERE  | <pre>make = `CORVETTE'</pre> |
| AND    | COLOR = 'RED';               |

• One record selected.

40,000

CORVETTE

- No correlated columns
- Additional predicate reduces result set
- Single column statistics are STILL sufficient

| Make     | Price  | Color  |
|----------|--------|--------|
| CORVETTE | 40,000 | RED    |
| CORVETTE | 60,000 | BLACK  |
| CORVETTE | 50,000 | SILVER |
| CADILLAC | 90,000 | RED    |
| JEEP     | 35,000 | BLACK  |
| JEEP     | 45,000 | SLIVER |
|          |        |        |

#### Example, cont.

| CORVETTE | 50,000 | RED    |
|----------|--------|--------|
| CORVETTE | 50,000 | BLACK  |
| CORVETTE | 50,000 | SLIVER |

- Three records selected.
  - Correlated columns
  - Additional predicate <u>has no</u> <u>effect</u>
  - Single column statistics are NOT sufficient
  - Must use '=' and not < or >

| SELECT | make, price, color           |
|--------|------------------------------|
| FROM   | cars_dot_com                 |
| WHERE  | <pre>make = `CORVETTE'</pre> |
| AND    | PRICE = 50000;               |
|        |                              |

| Make     | Price  | Color  |
|----------|--------|--------|
| CORVETTE | 50,000 | RED    |
| CORVETTE | 50,000 | BLACK  |
| CORVETTE | 50,000 | SILVER |
| CADILLAC | 90,000 | RED    |
| JEEP     | 35,000 | BLACK  |
| JEEP     | 45,000 | SLIVER |
|          |        |        |

#### Manage New Statistics – FYI Only EXTENDED Statistic Group

- Provides a way to collect stats on a group of columns
- Full integration into existing statistics framework
  - Automatically maintained with column statistics
  - Instantaneous and transparent benefit for any application
- Accurate cardinalities for inter-related columns
  - Multiple predicates on the same table are estimated correctly

#### Manage New Statistics – FYI Only After normal Statistics Creation

# select column\_name, num\_distinct, histogram from user tab\_col\_statistics where table\_name = 'CUSTOMERS';

| COLUMN_NAME         | NUM_DISTINCT | HISTOGRAM       |
|---------------------|--------------|-----------------|
|                     |              |                 |
| CUST_VALID          | 2            | NONE            |
| COUNTRY_ID          | 19           | FREQUENCY       |
| CUST STATE PROVINCE | 145          | NONE            |
| CUST CITY ID        | 620          | HEIGHT BALANCED |
| CUST_CITY           | 620          | NONE            |
| CUST LAST NAME      | 908          | NONE            |
| CUST_FIRST_NAME     | 1300         | NONE            |
| CUST ID             | 55500        | NONE            |
| •••                 |              |                 |
| 23 rows selected    |              |                 |

#### Manage New Statistics – FYI Only Create EXTENDED Statistic Group

- Now lets create the extended statistics group & re-gather statistics on the CUSTOMER table (query user\_tab\_col\_statistics to see new column):
- DBMS\_STATS.CREATE\_EXTENDED\_STATS('SH','CUSTOMERS','(CO
- SYS\_STUJGVLRVH5USVDU\$XNV4\_IR#4
- exec dbms\_stats.gather\_table\_stats('SH','CUSTOMERS', method\_opt = > 'for all columns size skewonly'); PL/SOL procedure successfully completed.

#### Manage New Statistics – FYI Only Now there are Extended Statistics

# select column\_name, num\_distinct, histogram from user\_tab\_col\_statistics where table\_name = 'CUSTOMERS';

| COLUMN_NAME                                   | NUM_DISTINCT | HISTOGRAM              |
|-----------------------------------------------|--------------|------------------------|
| SYS_STUJGVLRVH5USVDU\$XNV4_IR#4<br>CUST_VALID |              | FREQUENCY<br>FREQUENCY |
| COUNTRY_ID                                    | 19           | FREQUENCY              |
| CUST_STATE_PROVINCE                           | 145          | FREQUENCY              |
| CUST_CITY_ID                                  | 620          | HEIGHT BALANCED        |
| CUST_CITY                                     | 620          | HEIGHT BALANCED        |
| CUST_LAST_NAME                                | 908          | HEIGHT BALANCED        |
| CUST_FIRST_NAME                               | 1300         | HEIGHT BALANCED        |
| CUST_ID                                       | 55500        | HEIGHT BALANCED        |

• • •

## Manage New Statistics - FYI Only **DROP** Extended Statistics

exec dbms\_stats.drop\_extended stats('SH', 'CUSTOMERS', '(country id, cust state province)'); PL/SQL procedure successfully completed.

select column name, num distinct, histogram from user tab col statistics where table name = 'CUSTOMERS';

| COLUMN_NAME         | NUM_DISTINCT | HISTOGRAM       |
|---------------------|--------------|-----------------|
|                     |              |                 |
| CUST_VALID          | 2            | NONE            |
| COUNTRY_ID          | 19           | FREQUENCY       |
| CUST_STATE_PROVINCE | 145          | NONE            |
| CUST_CITY_ID        | 620          | HEIGHT BALANCED |
| CUST_CITY           | 620          | NONE            |
| CUST_LAST_NAME      | 908          | NONE            |
| CUST_FIRST_NAME     | 1300         | NONE            |
| CUST_ID             | 55500        | NONE            |
| •••                 |              |                 |
| 23 rows selected.   |              |                 |

109

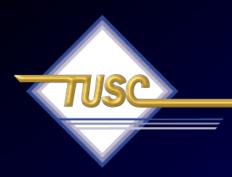

# Enterprise Manager for the Grid

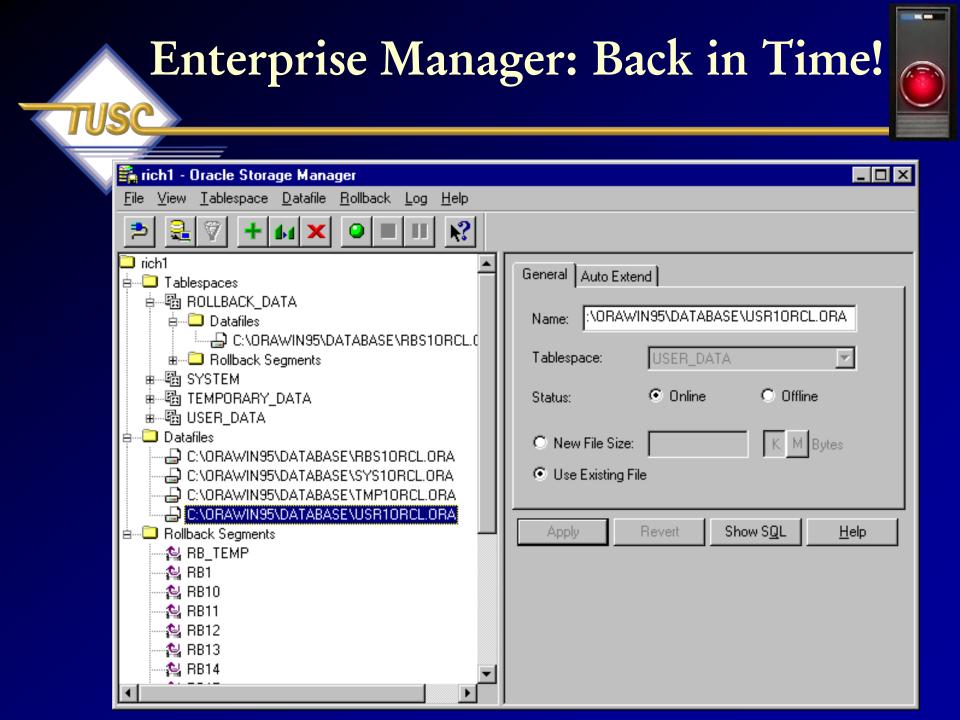

## Performance Manager : Back in Time!

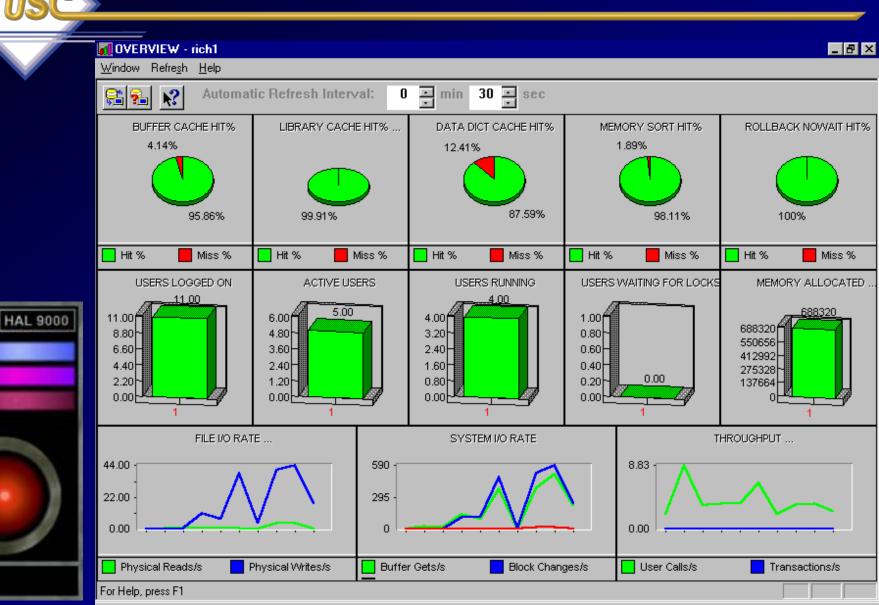

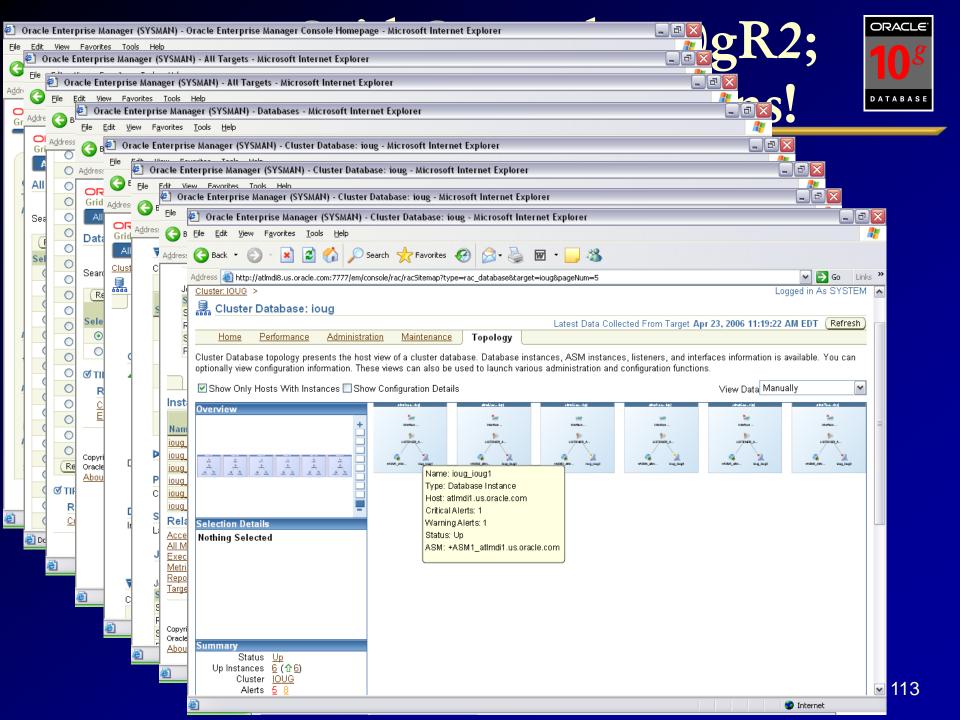

# Enterprise Manager 11g Just a bit of changes...

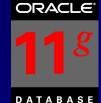

Ø Oracle Enterprise Manager (SYS) - Databa... 🟠 🔻 📉 👻 拱 🔻 🎲 <u>P</u>age 🔻 🚫 T<u>o</u>ols 🔻 **X** ORACLE Enterprise Manager 11 g Setup Preferences Help Logout **Database Control** Database Logged in As SYS Database Instance: orcl Home Performance Availability Server Schema Data Movement Software and Support Specific Latest Data Collected From Target Oct 31, 2007 1:54:55 AM CDT Refresh View Data Automatically (60 sec) -Database General Host CPU Active Sessions SQL Response Time (Shutdown) (Black Out) ٢ì 100% 8.1 1.0 75 Status Up Instance 5 4 Wait 0.5 Up Since Oct 25, 2007 8:09:07 AM CDT Other 50 User I/O Instance Name orcl orcl 2.7 CPU Version 11.1.0.6.0 25 0.0 Host orallop Ô. Listener LISTEN Reference collection is empty. Load 7.31 Paging 0.00 Maximum CPU 1 SQL Response Time (%) Unavailable View All Properties We have 5 ( Reset Reference Collection ) **Diagnostic Summary** Space Summary **High Availability ADDM** ADDM Findings Database Size (GB) Instance Recovery Time (sec) 14 eriod Start Time Oct 31, 2007 1:34:40 AM CDT Problem Tablespaces Last Backup n/a 0 Alert Loa No ORA- errors Segment Advisor Recommendations Usable Flash Recovery Area (%) 100 0 Flashback Database Logging Active Incidents Policy Violations 🗸 0 Disabled Findings Dump Area Used (%) Database Instance Health Alerts Category All Critical 0 Warning 🦺 1 Severity Category Name Impact Message Alert Triggered Check them Δ User Audit Audited User User SYS logged on from orat Oct 31, 2007 1:09:55 AM Related Alerts ADDM Performance Analysis Period Start Time Oct 31, 2007 1:34:40 AM CDT Period Duration (minutes) 10.12 Instance orcl Occurrences (last 24 hrs) Impact (%) Finding 67.8 "Scheduler" Wait Class 2 of 28

Here

词 😜 Internet

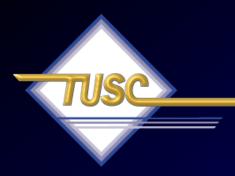

# Security Enhancements

## Security Enhancements

#### • 11g is more restrictive

 Password lock time (1), password grace time (7) and password life time (180) all more restrictive; Failed login attempts stays the same (10).

ORACLE

116

- Passwords will be case sensitive now! (on by default)
- Enhanced hashing algorithm for passwords / DES still available.
- Strong passwords (set via password complexity verification in EM or SQL):
  - Minimum 8 characters
  - At least one letter and one digit
  - Not servername or servername(1-100)
  - Not a common password (i.e. welcome1)
  - Must differ from previous password by 3 characters minimum

## Security Enhancements AUDIT\_TRAIL=DB (default)

ORACLE<sup>®</sup> **118** DATABASE

- Audit Trail is ON by default (was off in 10g),
- AUDIT\_TRAIL=DB is now the default.
- Things that will be audited by default include:
  - CREATE USER, CREATE SESSION, CREATE ANY TABLLE, CREATE ANY PROCEDURE, CREATE ANY JOB, CREATE EXTERNAL JOB, CREATE ANY LIBRARY, CREATE PUBLIC DB LINK
  - ALTER USER, ALTER ANY TABLE, ALTER ANY PROCEDURE, ALTER PROFILE, ALTER DATABASE, ALTER SYSTEM, AUDIT SYSTEM
  - DROP USER, DROP ANY TABLE, DROP ANY PROCEDURE, DROP PROFILE
  - GRANT ANY PRIVILEGE, GRANT ANY OBJECT PRIVILEGE
  - EXEMPT ACCESS POLICY
  - AUDIT SYSTEM
- Cost of Auditing improved to be 1-2% cost on TPCC benchmark

#### Oracle Database Security Built over MANY years...

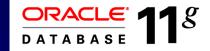

**Oracle Audit Vault Oracle Database Vault DB Security Evaluation #19 Transparent Data Encryption EM Configuration Scanning** Fine Grained Auditing (9i) Secure application roles **Client Identifier / Identity propagation Oracle Label Security (2000) Proxy authentication Enterprise User Security Global roles** Virtual Private Database (8i) **Database Encryption API** Strong authentication (PKI, Kerberos, RADIUS) Native Network Encryption (Oracle7) 2007 **Database Auditing** 

**1977** Government customer

## The Future: 8 Exabytes Look what fits in one 10g Database!

2K – A typewritten page 5M - The complete works of Shakespeare 10M - One minute of high fidelity sound 2T - Information generated on YouTube in one day 10T - 530,000,000 miles of bookshelves at the Library of Congress 20P – All hard-disk drives in 1995 (or your database in 2010) 700P - Data of 700,000 companies with Revenues less than \$200M 1E – Combined Fortune 1000 company databases (average 1P each) 1E -Next 9000 world company databases (average 100T each) 8E - Capacity of ONE Oracle10g Database (CURRENT) 12E to 16E - Info generated before 1999 (memory resident in 64-bit) 16E – Addressable memory with 64-bit (CURRENT) 161E – New information in 2006 (mostly images not stored in DB) 1Z - 1000E (Zettabyte - Grains of sand on beaches -125 Oracle DBs) 100TY - 100T-Yottabytes – Addressable memory 128-bit (FUTURÉ)

## 8 Exabytes: Look what fits in one 10g Database!

• All databases of the largest 1,000,000 companies in the world (3E).

Ογ

- All Information generated in the world in 1999 (2E) or
- All Information generated in the world in 2003 (5E) or
- All Email generated in the world in 2006 (6E)

Ογ

• 1 Mount Everest filled with Documents (approx.)

#### **Compelling Technology Statistics!** 40 35 30 25 20 Years to Reach 50M Users 15 10 5 0 Radio TV Cable Wireless Internet

# Friedman's 6 Dimensions of Understanding Globalization\*

- Politics (Merging)
- Culture (Still disparate)
- Technology (Merging/Merged)
- Finance (Merging/Merged)
- National security (Disparate)
- Ecology (Merging)

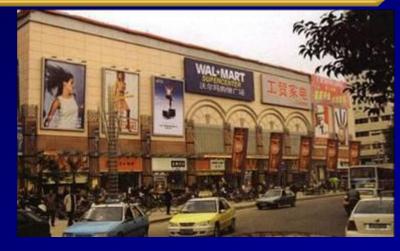

\* Sited from Mark Hasson, PSU, Global Pricing and International Marketing.

## V\$ Views over the years

| Version  | <u>V\$ Views</u> | <u>X\$ Tables</u>                     |
|----------|------------------|---------------------------------------|
| 6        | 23               | ? (35)                                |
| 7        | 72               | 126                                   |
| 8.0      | 132              | 200                                   |
| 8.1      | 185              | 271                                   |
| 9.0      | 227              | 352                                   |
| 9.2      | 259              | 394                                   |
| 10.1.0.2 | 340 (+31%)       | 543 (+38%)                            |
| 10.2.0.1 | 396              | 613                                   |
| 11.1.0.6 | 484 (+22%)       | 798 (+30%)                            |
|          |                  | • • • • • • • • • • • • • • • • • • • |

## Summary

- Start Me Up Using Memory Target
- The Result Cache
- Invisible Indexes & Online Index Rebuilds
- Other Nice Developer Tools
- ADDM Enhancements
- SQL Plan Management & SQL Plan Baseline
- SQL Query Repair Advisor
- SQL Performance Analyzer
- Real Application Testing (Capture & Replay
- Interval Partitioning & Partition Compressio
- DBA Tools and DBMS\_STATS Enhancement
- Grid Control & EM
- Security Enhancements & the Future Sizes
- Summary

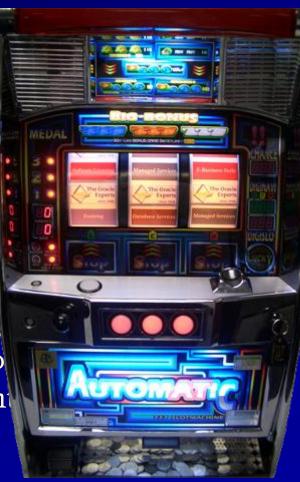

## For More Information

#### • www.tusc.com

 Oracle9i Performance Tuning Tips & Techniques; Richard J. Niemiec; Oracle Press (May 2003)

Oracle 10g Tuning
 (June 11, 2007)
 "If you are going through hell, keep going" - Churchill

Rich Nitzerier Karo berechtig funden for herbenlagt Bar Mannels fan Na urthing funden fersten for start for start and start Rich is en Oracle of Oracle Rich is en Oracle of Oracle Start and Start and Start and Start Start and Start and Start and Start Start and Start and Start Start and Start and Start Start and Start and Start Start and Start and Start Start and Start and Start Start and Start and Start Start and Start and Start Start and Start and Start Start and Start and Start Start and Start and Start and Start Start and Start and Start and Start Start and Start and Start and Start Start and Start and Start and Start Start and Start and Start and Start Start and Start and Start and Start Start and Start and Start and Start and Start Start and Start and Start and Start and Start and Start Start and Start and Start and Start and Start and Start and Start Start and Start and Start and Start and Start and Start and Start and Start Start and Start and Star

ORACLE9i

Performance Tuning

Maximize System Performance and Improve Response Time

Tips & Techniques

Beg Practices from the Oracle Experts at TUSC

#### ORACLE DATABASE 10g Performance Tuning

FROMMCGE

Tips & Techniques

ORACLE DATABASE RELEASE

Maximize System Performance with Proven Solutions from the Experts atTUSC

RICHARD J. NIEMIEC

الا Oracle Press

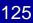

## 更多信息

#### • www.tusc.com

- Oracle9i Performance Tuning Tips & Techniques; Richard J. Niemiec; Oracle Press (May 2003)
- Oracle 10g Tuning (June 11, 2007) "成功只访问那些没空追求它的人。

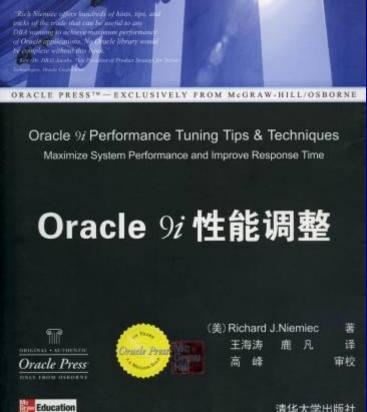

- Henry David Thoreau

"

Rich Namuee has a humany passion for Orac technology that bloosons in his written Aferin great of Distance in the neglinear industry and with 15 years of superience on Oracle alone. Soch is an "Directo" of Oracle". ORACLE

# *"Life is not measured by the number of breaths we take, but by the moments that take our*

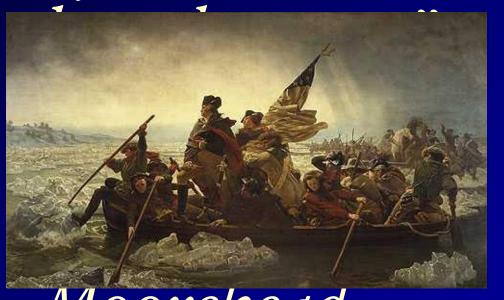

 $-D\gamma$ .

# **Copyright Information**

- Neither TUSC, Rolta, Oracle nor the author guarantee this document to be error-free. Please provide comments/questions to rich@tusc.com.
- TUSC © 2009. This document cannot be reproduced without expressed written consent from an officer of TUSC, but the audience of this presentation may reproduce or copy this for conference & website use. Contact Information

Rich Niemiec: rich@tusc.com

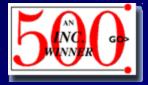

www.tusc.com

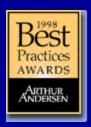

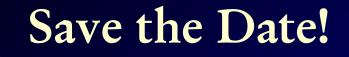

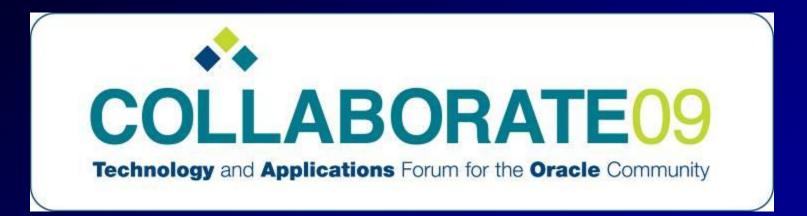

# May 3-7, 2009 Orange County Convention Center West; Orlando, Florida

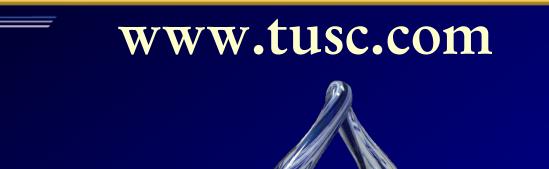

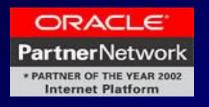

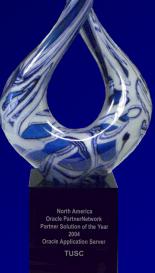

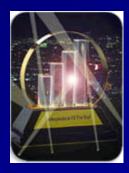

"Success usually comes to those that are too busy to be looking for it."

- Henry David Thoreau

### References

- <u>www.tusc.com</u>. www.roltatusc.com
- Oracle10g Performance Tuning Tips & Techniques; Richard J. Niemiec; Oracle Press
- Database Secure Configuration Initiative: Enhancements with Oracle Database 11g, <u>www.oracle.com</u>
- All Oracle11g Documentation from Oracle Beta Site
- Introduction to Oracle Database 11g, Ken Jacobs
- Oracle Database 11g New Features, Linda Smith
- New Optimizer Features in 11g, Maria Colgan
- www.ioug.org, www.oracle.com & technet.oracle.com
- Thanks Dan M., Bob T., Brad, Joe, Heidi, Mike K., Debbie, Maria, Linda

131

- All companies and product names are trademarks or registered trademarks of the respective owners.
- Dedicated to the memory of Stan Yellott Mark Beaton Ray Mansfield

## **TUSC Services**

## Oracle Technical Solutions

- Full-Life Cycle Development Projects
- Enterprise Architecture
- Database Services

## Oracle Application Solutions

- Oracle Applications & EMP Implementations/Upgrades
- Oracle Applications & Hyperion Tuning
- Managed Services
  - 24x7x365 Remote Monitoring & Management
  - Functional & Technical Support
- Training & Mentoring
- Oracle Authorized Reseller

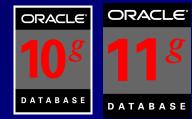

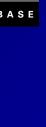

## **TUSC Corporate Profile**

#### "The Oracle Experts" since 1988

- Oracle Partner of the Year, 2002, 2004, 2007 & 2008
- Editors Choice Consultant of the Year 2002 & 2004
- Authorship, User Groups and Various Awards
- One of the first 6 Oracle Masters in the World
- Certified Advantage Partner

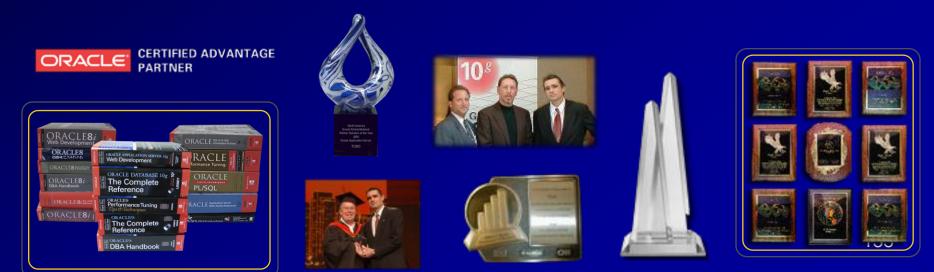

## Rich's Overview (rich@tusc.com)

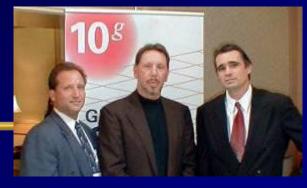

President of TUSC – A Rolta Company:

- Inc. 500 Company (Fastest Growing 500 Private Companies)
- 7 Offices in the United States (U.S.); Based in Chicago
- Oracle Advantage Partner in Tech & Applications
- Author (3 Oracle Best Sellers):
  - Oracle Performing Tips & Techniques (Covers Oracle7 & 8i)
  - Oracle9i Performance Tips & Techniques
  - Oracle Database 10g Performance Tips & Techniques
- Former President of the International Oracle Users Group
- Current President of the Midwest Oracle Users Group
- Chicago Entrepreneur Hall of Fame 1998
- Entrepreneur of the Year & National Hall of Fame 2001
- IOUG Top Speaker in 1991, 1994, 1997, 2001, 2006, 2007
- MOUG Top Speaker Twelve Times
- National Trio Achiever award 2006
- Oracle Certified Master & Oracle Ace Director
- Purdue Outstanding Electrical &Computer and Engineer 2007

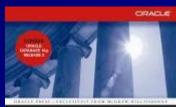

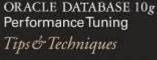

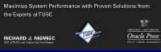

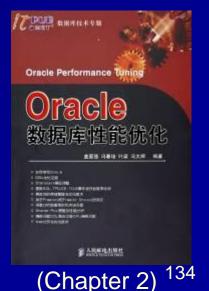